ELSEVIER

Contents lists available at ScienceDirect

# Journal of Computational Science

journal homepage: www.elsevier.com/locate/jocs

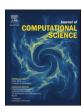

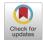

# Tutorial applications for Verification, Validation and Uncertainty Quantification using VECMA toolkit<sup>☆</sup>

Diana Suleimenova <sup>a,\*</sup>, Hamid Arabnejad <sup>a</sup>, Wouter N. Edeling <sup>b</sup>, David Coster <sup>c</sup>, Onnie O. Luk <sup>c</sup>, Jalal Lakhlili <sup>c</sup>, Vytautas Jancauskas <sup>d</sup>, Michal Kulczewski <sup>e</sup>, Lourens Veen <sup>f</sup>, Dongwei Ye <sup>g</sup>, Pavel Zun <sup>g</sup>, Valeria Krzhizhanovskaya <sup>g</sup>, Alfons Hoekstra <sup>g</sup>, Daan Crommelin <sup>b,g</sup>, Peter V. Coveney <sup>h</sup>, Derek Groen <sup>a,h</sup>

- <sup>a</sup> Department of Computer Science, Brunel University London, London, UK
- <sup>b</sup> Scientific Computing Group, Centrum Wiskunde & Informatica, Amsterdam, The Netherlands
- <sup>c</sup> Max-Planck Institute for Plasma Physics, Garching, Munich, Germany
- <sup>d</sup> Leibniz Supercomputing Centre, Garching, Germany
- e Poznań Supercomputing and Networking Center, Poznań, Poland
- <sup>f</sup> Netherlands eScience Center, Amsterdam, The Netherlands
- g University of Amsterdam, Amsterdam, The Netherlands
- <sup>h</sup> Centre for Computational Science, University College London, London, UK

#### ARTICLE INFO

#### Keywords: Validation Verification Sensitivity analysis Uncertainty quantification

#### ABSTRACT

The VECMA toolkit enables automated Verification, Validation and Uncertainty Quantification (VVUQ) for complex applications that can be deployed on emerging exascale platforms and provides support for software applications for any domain of interest. The toolkit has four main components including EasyVVUQ for VVUQ workflows, FabSim3 for automation and tool integration, MUSCLE3 for coupling multiscale models and QCG tools to execute application workflows on high performance computing (HPC). A more recent addition to the VECMAtk is EasySurrogate for various types of surrogate methods. In this paper, we present five tutorials from different application domains that apply these VECMAtk components to perform uncertainty quantification analysis, use surrogate models, couple multiscale models and execute sensitivity analysis on HPC. This paper aims to provide hands-on experience for practitioners aiming to test and contrast with their own applications.

#### 1. Introduction

The computational models have become prevalent in describing and predicting the behaviour of real-world processes and systems. In many cases, the computational models are based on theories and/or mathematical equations to represent problems and produce simulation outcomes. However, the computation of the model and reality is subject to the uncertainty that emerges from various sources. We use Verification, Validation and Uncertainty Quantification (VVUQ) analysis to determine and estimate uncertainty and their sources in the computational models.

VVUQ analysis is crucial as *verification* determines how accurately the model solves the mathematical equations applied in the simulation,

validation defines the degree to which the models accurately represent the real world, and uncertainty quantification (UQ) identifies how variations in input parameters affect simulation results. Overall, VVUQ process provides the level of accuracy and reliability in any given model and obtained simulation results [1].

There are several tools available in the research area of VVUQ, which provide algorithms for parameter investigations, model calibration, optimisation and UQ analysis. In this paper, we solely focus on the VECMA toolkit (VECMAtk) that facilitates VVUQ techniques and patterns for verification and validation (V&V), sensitivity analysis (SA) and UQ in application to single and multiscale simulations [1].

VECMAtk has four main components, namely *EasyVVUQ* [2] that is used for simplifying the implementation and use of VVUQ workflows, in

E-mail address: diana.suleimenova@brunel.ac.uk (D. Suleimenova).

https://doi.org/10.1016/j.jocs.2021.101402

<sup>\*</sup> This document is the results of the research project funded by the VECMA project, which has received funding from the European Union Horizon 2020 research and innovation programme.

<sup>\*</sup> Corresponding author.

particular parametric UQ and sensitivity analysis, FabSim3 [3] which helps to automate computational research activities, MUSCLE3 [4] supporting the coupling of multiscale applications, and the QCG tools [5] facilitating execution of applications using high performance computing (HPC) infrastructures. The integration of these components in VECMAtk aims to verify key aspects of the computational models, systematically validate obtained simulation outputs by comparing against observational data, as well as decrease uncertainty efficiently and effectively in the simulations. It works conveniently on any platform from the desktop to petascale supercomputers.

The EasyVVUQ component of VECMAtk simplifies the implementation and execution of VVUQ workflows for new or existing applications [6,7]. It provides several methods for sensitivity analysis [8] using Stochastic Collocation (SC) and Polynomial Chaos Expansion (PCE) (see Wright [6] for explanation of these sampling techniques). Moreover, first-order, total-order and higher-order Sobol indices are available to analyse the breakdown of variance over different (combinations of) input parameters. The first- and higher-order indices can be considered as fractions of the total observed output variance that can be attributed to one or more input parameters respectively, as they sum to one. The total-order indices are measures of the combined effect (i.e. both first and higher order) of a single input (see [8] for more information). A further analysis tool, available in the case of SC and PCE method, is a cheap polynomial surrogate, which can be evaluated at unsampled locations in the input space at minimal cost. Furthermore, an option to use Markov-Chain Monte Carlo (MCMC) [9] samplers for calibration-type problems is implemented.

EasyVVUQ is especially beneficial for large sampling runs since it provides support for large scale execution of jobs. There is an optimised database running in the background that is capable of holding millions of records describing runs and their statuses. It also supports pausing and resuming of workflows and is fault tolerant (failed jobs can be investigated for the reasons of failure and resumed).

Prior to initiating EasyVVUQ, some wrapper code is necessary. This takes the form of an *Encoder* and a *Decoder*. The Encoder is an element that takes input data in EasyVVUQ internal format and outputs an input file or files for the simulation. There are ready made classes that should cover most of the cases. For more complex situations, Jinja2 template language is supported. The Decoder is a parser that takes the output of the simulation and extracts the data relevant for the analysis stage. If the provided functionality is not sufficient, it is easy to extend the base decoder class and implement your own.

EasyVVUQ divides VVUQ workflows into several distinct stages – sampling, execution and analysis. Execution is further divided into actions that help wrap existing applications, create directory structures, copy input files, run the simulation and so on. We will quickly summarise a typical workflow from the viewpoint of the user:

- 1. The sampling stage depends on the method of analysis that the user wants to employ for their problem. Supported methods currently include parametric UQ and sensitivity analysis using SC, PCE or simple Monte Carlo methods and Markov-Chain Monte Carlo. After the sampling stage, the database is populated with values in the internal EasyVVUQ format that are then used to guide execution.
- EasyVVUQ supports multiple execution back-ends and aims to provide access to heterogeneous computing resources. For example, we support Cloud computing via Kubernetes [10]. We also support execution on HPC resources via QCG PilotJob [11] or Dask [12] and in particular Dask JobQueue [13].
- 3. The analysis stage is dependent on the sampling stage and an appropriate analysis code will be chosen depending on which sampler was used. In some cases, for example MCMC, where more complicated workflows are required, analysis has to be integrated with the sampling and execution stages in a cyclic workflow.

The practicality of using EasyVVUQ is dependent upon the number of

uncertain input parameters. The SC and PCE methods are subject to the so-called curse of dimensionality, meaning that the required number of code evaluations rise exponentially with the number of uncertain inputs. In practical terms, if one decides to use these methods, the input dimension should be less than 10. To postpone the curse of dimensionality to higher dimensions, we have also implemented a dimensionadaptive version of the SC sampler, which we have applied to an epidemiological code with 19 uncertain inputs [14], although we have also tested the software up to 30 inputs. If the input dimension is much higher, e.g.  $\mathcal{O}(100)$  parameters, we recommend reducing the number of inputs if possible, using for instance expert knowledge. Only the (Quasi) Monte Carlo samplers will still function in such input spaces, but these suffer from a slower convergence rate.

A more recent addition to the VECMAtk, currently in active development, is EasySurrogate. It is a toolkit for various types of surrogate methods, and is similar in design to EasyVVUQ, where the surrogate methods take the place of the samplers in EasyVVUQ. It contains, amongst others, methods that can be used to learn conditional probability density functions from data. These could be used as a stochastic surrogate for the microscopic scales of a multiscale model. Section 4 focuses on this type of surrogate method, with an application to a simplified atmospheric multiscale model. In addition, EasySurrogate contains a dimension reduction technique which can be used to compress the training data in the case where there is a massive difference in the size of the state of the multiscale system, and the size of the quantities of interested which are computed from that state. The approach is described in detail here [15], and is currently implemented for spectral solvers. Future efforts include the addition of Gaussian Processes, and of neural-network based surrogates for forward uncertainty propagation with a high number of uncertain inputs.

VECMAtk is a flexible software environment, which has documentation and tutorials to communicate information to stakeholders or endusers. The purpose of documentation is to describe architecture and functionalities, as well as to provide instructions on installation, testing and troubleshooting. While tutorials guide and teach existing and new users on how to perform VVUQ analysis using VECMAtk. All documentation and tutorials are easily accessible, descriptive and illustrative with the VECMA applications ranging within various domains (see Groen et al. [1] for detailed descriptions of domain applications).

In this paper, we present a number of tutorials pertaining the VEC-MAtk components in application to forced migration (Section 2), fusion energy (Section 3), climate (Section 4), biomedicine (Section 5) and urban air pollution (Section 6). Each application tutorial aims to explain and illustrate different components that perform SA and UQ analysis using EasyVVUQ, couple multiscale models using MUSCLE3 and execute large scale calculations (i.e. jobs) on Eagle supercomputer through the use of QCG tools. Importantly, these tutorials provide hands-on experience for practitioners aiming to test and contrast with their own applications. VECMAtk components are also available for all in an interactive mode (see <a href="https://github.com/vecma-project/VECMA-tutorials">https://github.com/vecma-project/VECMA-tutorials</a> or <a href="https://jupyter.vecma.psnc.pl">https://jupyter.vecma.psnc.pl</a>), which requires no installation requirements of components and can be considered as a portable training platform using Jupyter Notebooks.

# 2. Application of FabSim3 and EasyVVUQ: forced human migration

Forecasting forced human migration is crucial since global forced migration has reached record levels. It is also challenging as many forced population data sets are small and incomplete, and data sources have too little information. Yet, forced population predictions are essential to save forced migrants lives, to investigate the consequences of a nation closing its border for forced population, and to help complete incomplete data collections on forced population movements. Thus, we introduce the Flee agent-based migration code forecasting the distribution of incoming forced migration arrivals in conflicts [16].

Manual routine tasks in simulations, such as construction, execution, analysis, and validation of various models, can be simplified using automation tools. For Flee application, we use the FabSim3 toolkit to simplify and accelerate activities [17], as well as automate several phases of Flee-based simulations. Specifically, we use the FabSim3-based plugin FabFlee to instantiate and execute multiple runs for different policy decisions, and to validate and visualize the obtained results against the existing data [18].

There are four different ways to execute multiscale migration simulations in FabFlee: (1) Single-model execution, (2) Ensemble execution, (3) Replica execution, and (4) Coupled execution. Each method has its unique purpose. The single-model execution can be easily performed on a laptop and instantly provide an overview to users. The ensemble execution could be useful for those who run multiple simulation instances simultaneously with different inputs or configuration settings of a target simulation run. While the replica execution could be an interesting option for those who run simulations multiple times at once with identical inputs due to the uncertain nature of a code. The coupled executions allow to couple macroscale and microscale (multiscale) models and conflict scenarios with the weather, telecommunication and other data sources.

All FabFlee simulation tasks are callable from the terminal, adhere to the following structure shown in Fig. 1. Moreover, we present the list of available FabFlee tasks and their description in Table 1.

#### 2.1. Sensitivity analysis on input parameters of Flee

Sensitivity analysis (SA) is a well-established approach to analyse the influence of changes in assumptions used in modelling and simulation research [19]. It helps to identify which input parameters or assumptions have a higher impact or influence on the simulation output. SA results can be used to provide reliable parameters/assumption estimates for validation and model improvement. The SA process may involve investigation of the influence of changes in (a) model structure, or (b) input parameters. For this tutorial, we apply SA to the Flee algorithm and investigate which input parameters are pivotal in the simulation output.

The Flee code is based on the algorithm assumptions for forced migration including several parameters defining the movement logic of forcibly displaced people (see Suleimenova et al. [20] for a more detailed description of the algorithm and input parameters). The list of input parameters defining forced migration simulation algorithm is described below and parameter ranges are illustrated in Table 2:

- max\_move\_speed: Agents' maximum movement speed in the simulation while traversing between locations with vehicles.
- max\_walk\_speed: Agents' maximum movement speed the simulation while travelling on foot between locations.
- camp\_move\_chance: Probability of an agent moving from a camp location where an agent resides to another location.
- conflict\_move\_chance: Probability of an agent moving from a conflict location where an agent resides to another location.
- default\_move\_chance: Probability of an agent moving from other (default) location where an agent resides to another location.

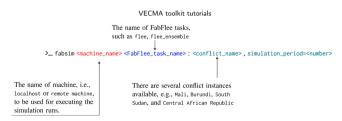

Fig. 1. FabFlee command line template.

- camp\_weight: The attractiveness value for camp locations making them twice as likely to be chosen as destination.
- conflict\_weight: The attractiveness value for conflict locations making them four times less likely to be chosen as destination.

For forced migration sensitivity analysis, we use FabSim3 and EasyVVUQ components of VECMAtk, which provide an automated execution environment to achieve highly transparent and customised simulations by simplifying and accelerating key task activities.

# Step 1: Installation

To perform this tutorial, the following software packages are required: (i) Flee code [21], (ii) FabSim3 toolkit [3], (iii) FabFlee plugin [22], and (iv) EasyVVUQ [2]. To install these application, simply follow the instruction below:

#### Flee

To clone the Flee code into your working directory, simply type: git clone https://github.com/djgroen/flee.git

#### FabSim3

To clone the FabSim3 toolkit, simply type:

git clone https://github.com/djgroen/FabSim3.git

To install all required python packages automatically and configure YML files, simply go to your FabSim3 directory and type:

```
python3 configure_fabsim.py
```

If you encounter an error or issue during the installation process, please see the Section known issues in the FabSim3 documentation.

After installation and configuration process, the main FabSim3 directory is added in your \$PYTHONPATH and \$PATH environment variable. You can find these changes on your bash profile (for Linux check /.bashrc, and for MacOS check /.bash\_profile).

Then, to make the fabsim command available in your system, restart the shell by opening a new terminal or just re-load your bash profile using the source command.

```
[ Linux machines ⚠ ] source /.bashrc
[ MacOS machines ♠ ] source /.bash_profile
```

To make sure that installation is done correctly and the fabsim command available in your system, simply execute the following command:

```
which fabsim
<FabSim3_dir>/bin/fabsim
```

It is important to confirm that <FabSim3\_dir> is pointed to the FabSim3 directory in your local machine.

#### FabFlee

To install the FabFlee plugin, simply go to  $<\!\texttt{FabSim3\_dir}\!\!>$  and type:

```
fabsim localhost install_plugin:FabFlee
```

The FabFlee plugin will appear in <FabSim3\_dir>/plugins/FabFlee.

To use the Flee code library in FabFlee, we need to add the Flee location to the system PYTHONPATH. To add Flee, simply go to <FabSim3\_dir>/plugins/FabFlee directory, and update the machines\_FabFlee\_user.yml file by adding the variable flee\_location under localhost section as shown below:

```
localhost:
    # location of flee in your local PC
    flee_location: "<PATH_TO_FLEE>"
```

Table 1
List of tasks commonly used in FabFlee.

| Task Name      | Brief description & Usage                                                                                                    |  |  |
|----------------|----------------------------------------------------------------------------------------------------|--|--|
|                | Executes a conflict scenario for the input simulation period.                                                                                               |  |  |
| flee / pflee   | fabsim localhost flee:mali,simulation_period=300 ← serial execution                                                                                         |  |  |
|                | $fabsim \   \textbf{localhost} \   \textbf{pflee:mali,simulation\_period=300} \   \boldsymbol{\longleftarrow} \   \textbf{parallel} \   \textbf{execution}$ |  |  |
| flee_ensemble  | Executes the ensemble of simulation runs for a conflict scenario with the input simulation period.                                                          |  |  |
| pflee_ensemble | fabsim localhost flee_ensemble:mali,simulation_period=300 ← serial execution                                                                                |  |  |
|                | $\texttt{fabsim localhost pflee\_ensemble:mali,simulation\_period=300} \longleftarrow \texttt{parallel execution}$                                          |  |  |

**Table 2**Defining an input parameter space for the uncertain parameters of the Flee simulation.

| Parameters                       | Type           | Default value           | Uniform range           |
|----------------------------------|----------------|-------------------------|-------------------------|
| max_move_speed<br>max_walk_speed | float<br>float | 420 km/day<br>35 km/day | (100, 500)<br>(10, 100) |
| camp_move_chance                 | float          | 0.001                   | (0.0, 0.1)              |
| conflict_move_chance             | float          | 1.0                     | (0.1, 1.0)              |
| default_move_chance              | float          | 0.3                     | (0.1, 1.0)              |
| camp_weight                      | float          | 2.0                     | (1.0, 10.0)             |
| conflict_weight                  | float          | 0.25                    | (0.1, 1.0)              |

#### **EasyVVUQ**

EasyVVUQ is a Python library and build upon existing libraries, such as Chaospy, for statistical functionalities. To install EasyVVUQ, simply type:

```
pip install easyvvuq
```

There are several sampling methods for UQ analysis in EasyVVUQ, such as Stochastic Collocation, Polynomial Chaos Expansion, Monte Carlo and Markov-Chain Monte Carlo techniques. The easiest way to examine these methods is to follow Jupyter Notebooks provided in https://mybinder.org/v2/gh/UCL-CCS/EasyVVUQ/dev?filepath=tutorials.

#### Step 2: Parameter exploration

To perform sensitivity analysis on input parameters of Flee, we mainly focus on two sampler examples, namely (a) SCSampler (Stochastic Collocation sampler) and (b) PCESampler (Polynomial Chaos Expansion sampler), that are available in EasyVVUQ. The configuration for SA can be set in flee\_SA\_config.yml located in <FabSim3\_dir>/plugin/FabFlee/SA directory. All required configurations for FabFlee SA, such as sampler name, varying input parameters, and the number of polynomial order, are loaded from flee\_SA\_config.yml file. To illustrate, we present an example of two config parameters below, namely (max\_move\_speed and max\_walk\_speed):

#### Step 3: Execution

To execute sensitivity analysis on your local PC, using FabFlee, simply run:

```
fabsim localhost flee_init_SA:<conflict_name>,
simulation_period=<number>
```

In Table 3, we present several conflict scenarios available in forced migration application. Simply replace conflict\_name and <number> in simulation\_period to execute and perform sensitivity analysis. To illustrate, simply run the following:

 Table 3

 List of available conflict scenarios for sensitivity analysis.

| Conflict country         | Conflict name | Simulation duration |
|--------------------------|---------------|---------------------|
| Mali                     | mali          | 300 days            |
| Burundi                  | burundi       | 396 days            |
| South Sudan              | ssudan        | 604 days            |
| Central African Republic | car           | 820 days            |

 $\label{local_period} \mbox{fabsim} \mbox{ localhost flee\_init\_SA:mali,simulation\_period} = 300$ 

After the job has finished, the terminal becomes available again, and a message is printed indicating where the output data resides. Run the following command to copy back results from the localhost results directory (or remote machine):

```
fabsim localhost fetch_results
The results will then be in <FabSim3_dir>/results directory.
```

#### Step 4: Results and analysis

#### To analyse and plot the obtained results, simply type:

fabsim localhost flee\_analyse\_SA:<conflict\_name>

If you set sampler\_name: SCSample in flee\_SA\_config.yml file, the target folder name will be flee\_SA\_SCSampler. All output results will be saved in <code><FabSim3\_dir>/plugins/FabFlee/SA/flee\_-SA\_SCSampler</code>. We will also find two figures automatically created from the obtained results. To illustrate, Fig. 2 is the first-order Sobol sensitivity indices for the selected parameter set in flee\_SA\_config. yml file and Fig. 3 is the mean and the standard deviation of total error over the simulation period. We observe that <code>max\_move\_speed</code> is highly sensitive input parameter and influential to the simulation output of Mali conflict compare to <code>max\_walk\_speed</code> parameter.

# 2.2. The required resolution of certain model parameters

Increasing the resolution (or polynomial order) results in a larger number of simulation runs, which may give us better estimation of sensitivity analysis on target parameters. However, in turn, it increases the final computational cost of executing the model. In case of the

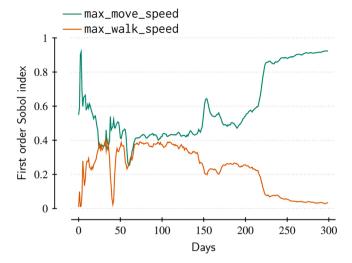

**Fig. 2.** The first-order Sobol indices for each of the uncertain parameters of Flee for the Mali conflict.

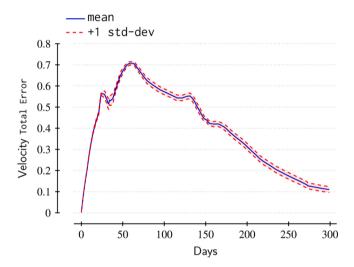

Fig. 3. The mean and standard deviation of Flee output over the simulation period.

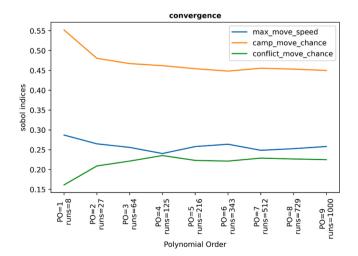

**Fig. 4.** The first-order Sobol indices for each of the uncertain parameters of Flee for the Mali conflict with different resolution numbers.

migration application, we tested a set of certain parameters with different polynomial orders to evaluate the asymptotic behaviour in the quantities of interest (QoIs) upon increasing the resolution. The execution time for runs varied due to the increasing number of polynomial order. Fig. 4 compares the Sobol indices per each resolution size of the uncertain parameters. As it can be observed, after a certain polynomial order, such as polynomial order of 7, the sensitivity of input parameters did not change significantly. This will be helpful for future analysis to reduce the computational cost and total execution of the analysis.

#### 3. Fusion tutorial

Nuclear fusion powers the sun and the main goal of fusion research is to bring this down to earth. One of the approaches taken is to use magnetic fields to confine a sufficiently large plasma for long enough so that more energy is produced from the fusion of deuterium and tritium isotopes of hydrogen than is required to heat and confine the plasma. The main process determining the confinement time is the turbulent transport of particles and energy in the plasma. To gain a better understanding of this, a fusion workflow (described in more detail in [23–26]) has been developed. To understand the role played by various sources of uncertainty, a number of workflows based on the above fusion workflow have been developed:

- a workflow without UQ involving 4 codes (equilibrium code, turbulence code, code for converting fluxes to transport coefficients and a transport code) coupled via MUSCLE.
- workflows applying EasyVVUQ to particular components (equilibrium code, turbulence code, transport code).
- a workflow with UQ using EasyVVUQ involving 3 codes (equilibrium code, code for calculating transport coefficients (not using turbulence) and a transport code) directly coupled.

While the ultimate goal is to apply the knowledge based in 3 above to doing UQ on 1, this would currently be too expensive (simple extrapolation would require approximately 35 million node hours) if the technique used for 3 were to be directly applied to 1. Under current investigation is to see if information gained from 2 can be used to speed up the UQ for the 1 workflow.

Building a tutorial around any of the above workflows is difficult because of code licensing issues and so a simpler model was created to explore some of the ideas underlying these workflows. In this, the toroidal plasma is replaced by a cylindrical model which simplifies the calculation of the equilibrium and associated metric coefficients. The turbulence code is replaced by a single uncertain number specifying the transport coefficient, and rather than solve for densities and electron and ion temperature equation, the density is fixed and only a single temperature equation is solved.

#### 3.1. Uncertainty quantification on the fusion research

In this tutorial, we will use EasyVVUQ [7] to perform UQ [6] on an example taken from fusion research, which consists of

- easyvvuq\_fusion\_tutorial.ipynb: Jupyter notebook containing the EasyVVUQ workflow.
- fusion.template: template used by the EasyVVUQ to prepare the input files for the fusion program.
- fusion\_model.py: a python program that reads the input file prepared by EasyVVUQ (based on fusion.template) and then calls the actual fusion function.
- fusion.py: a python program containing the function that performs the actual calculation using the fipy python package [27].

(While not really necessary to separate fusion\_model.py and fusion.py, the latter has a life outside of this project and is therefore

separated.)

The simplified fusion workflow maps the tokamak torus to a circular plasma (with a correction for ellipticity), see Fig. 5.

The model solves for the temperature,  $T(\rho,t)$ , across the cross-section of the cylinder,  $\rho$ ), in the presence of a specified thermal diffusivity and sources:

$$\frac{3}{2} \frac{\partial}{\partial t} (n(\rho, t)T(\rho, t)) = \nabla_{\rho} [n(\rho, t)\chi(\rho, t)\nabla_{\rho}(T(\rho, t))] + S(\rho, t)$$

with a boundary condition given by  $\text{Te}_{\text{bc}}$  and an initial uniform temperature of 1000 eV; the quantities are  $n(\rho,t)$ , the plasma density;  $\chi(\rho,t)$ , the thermal conductivity and  $S(\rho,t)$  the source.

The geometry of the simulation is parameterised by the minor radius  $a_0$ , major radius  $R_0$  and elongation  $E_0$  (while the geometry is solved in the cylindrical approximation, the actual radius used, a, is adjusted on the basis of  $a_0$  and  $E_0$ ).

The density  $n(\rho_{norm})$  is given by

$$\frac{b_{\text{height}} - b_{\text{sol}}}{2} \ \left( \text{mtanh} \bigg( \frac{b_{\text{pos}} - \rho_{\text{norm}}}{2b_{\text{width}}}, b_{\text{slope}} \bigg) + 1 \, \right) + b_{\text{sol}}$$

where  $b_{\text{height}}$  is the density at the top of the pedestal;  $b_{\text{sol}}$  is the density at the base of the pedestal;  $b_{\text{pos}}$  is the position of the pedestal;  $b_{\text{width}}$  is the pedestal width and the modified tanh function ([28] which cites [29]):

$$\mathrm{mtanh}(x, b_{\mathrm{slope}}) = \frac{(1 + x \cdot b_{\mathrm{slope}}) \mathrm{exp}(x) - \mathrm{exp}(-x)}{\mathrm{exp}(x) + \mathrm{exp}(-x)}$$

A typical density profile used in these simulations is shown in Fig. 6. The source is given by

$$S(\rho,t) = \alpha \cdot \exp\left(-\left(\frac{\rho/a - H_0}{H_w}\right)^2\right)$$

where  $\alpha$  is chosen so that  $\int S(\rho,t) dV = Qe_{tot}$ , the total heating power. In this application of the model we will be looking for the steady-state solution.

The parameters that can be varied are given in Table 4, though we will restrict the variation to that shown in Table 5 (corresponding to the vary\_5 case mentioned later, or the first and last entries in that table for the vary\_2 case).

#### Step 1: Installation

The starting point for the fusion tutorial is the following Binder link: https://mybinder.org/v2/gh/UCL-CCS/EasyVVUQ/dev?filepath = tutorials.

Once the Jupyter Notebook has started, click on easyvvuq\_fusion\_dask\_tutorial.ipynb which should start the notebook.

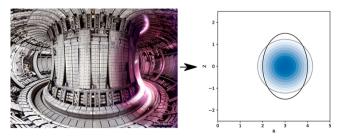

**Fig. 5.** The actual tokamak geometry (here JET [https://www.euro-fusion.org/devices/jet/] on the left) is mapped to a cylinder (on the right) in the simple fusion workflow.

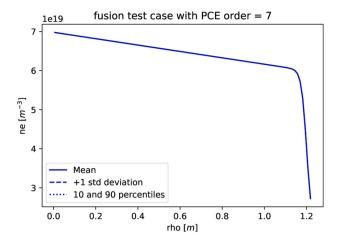

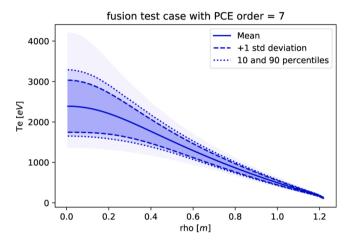

**Fig. 6.** From top to bottom, a typical density profile and the profile of the electron temperature profile predicted by the simple fusion model indicating the range of possible values arising from a variation in the heating and boundary condition.

**Table 4**Ouantities that can be varied in the fusion example.

| Quantity.    | Min   | Max    | Default |
|--------------|-------|--------|---------|
| $Qe_{tot}$   | 1.0e6 | 50.0e6 | 2e6     |
| $H_0$        | 0.00  | 1.0    | 0       |
| $H_w$        | 0.01  | 100.0  | 0.1     |
| $Te_{bc}$    | 10.0  | 1000.0 | 100     |
| χ            | 0.01  | 100.0  | 1       |
| $a_0$        | 0.2   | 10.0   | 1       |
| $R_0$        | 0.5   | 20.0   | 3       |
| $E_0$        | 1.0   | 10.0   | 1.5     |
| $b_{pos}$    | 0.95  | 0.99   | 0.98    |
| $b_{height}$ | 3e19  | 10e19  | 6e19    |
| $b_{sol}$    | 2e18  | 3e19   | 2e19    |
| $b_{width}$  | 0.005 | 0.02   | 0.01    |
| $b_{slope}$  | 0.0   | 0.05   | 0.01    |

Step 2: Parameter exploration

For this model, 13 parameters are available to be set. In the notebook a few selections have been made consisting of 2, 5 and 10 in addition to the complete set. These are identified as

 vary\_2, a minimal test case varying the heating power and the temperature boundary condition;

**Table 5**Distribution of quantities actually varied.

| Quantity   | Distribution | Range          |
|------------|--------------|----------------|
| $Qe_{tot}$ | Uniform      | (1.8e6, 2.2e6) |
| $H_0$      | Uniform      | (0.0, 0.2)     |
| $H_w$      | Uniform      | (0.1, 0.5)     |
| χ          | Uniform      | (0.8, 1.2)     |
| $Te_{bc}$  | Uniform      | (80.0, 120.0)  |

- vary\_5, a more interesting case varying the heating power source function (3 parameters), the transport coefficient and the temperature boundary condition;
- vary\_10, adding in 5 quantities related to the density profile;
- vary\_all, the complete set.

The number of cases required to be run for PCE scales as  $(1 + P)^V$  where P is the requested PCE order and V the number of varying quantities. The fusion tutorial takes about 20 ms computational time per sample on a modern CPU.

In this tutorial we will start with using <code>vary\_2</code> to get results quickly and then move to <code>vary\_5</code>. We will also scan over a range of PCE orders and look at the convergence of the statistical quantities.

Other parameters that can be changed are:

- whether DASK [12] is used, and if so whether locally or using SLURM [30],
- how many jobs to run in parallel

Step 3: Execution

For the initial tests, in the cell with the header

# define varying quantities
ensure that

return vary\_2

which selects a minimal case to get results as rapidly as possible. Then also ensure that in the cell with the header

 $\mbox{\tt\#}\,\mbox{\tt Calculate}$  the polynomial chaos expansion for a range of orders

that

local = True

(so that we do not use the SLURM queuing system) and that the loop is set to  $\,$ 

```
for pce_order in range(1, 2):
```

then run the notebook ("Cell" tab, and then "Run All"). This should run one case with 4 samples in under 20 seconds. For a more interesting case, change to five varying parameters

return vary\_5

and

for pce\_order in range(1, 5):

and run again. This will take quite a bit longer (of order an hour on Binder).

Unlike other examples, we are using "Dask" [12] to run the jobs. Two modes are possible for Dask: a local mode where local cores are used and a version using SLURM [30] to schedule jobs remotely (see <a href="https://slurm.schedmd.com/documentation.html">https://slurm.schedmd.com/documentation.html</a> for documentation). If you want to use the SLURM option, and you have SLURM as your local queuing system. then you will need to make changes to

to reflect the local  ${\tt QOS},$  mail address, time-limit, queue partition, number of cores, memory, etc.

Some localisation is necessary in the latter case to specify SLURM job queue information, as well as to specify the number of jobs.

#### Step 4: Results and analysis

Typical output from the sensitivity analysis is shown in Fig. 6 where profiles of the electron density, ne, and electron temperature, Te, are plotted. Since no variations affected ne for this <code>vary\_5</code> case, only one line can be seen. The Te plot shows the mean, plus and minus one standard deviation, and the 10 and 90 percentiles. The range of Te between 1 and 99 % is also shown. The percentiles are calculated using the chaospy [31] <code>Perc</code> routine which samples from a distribution built on the basis of a fit by PCE to the local Te as a function of the uncertain, varying parameters, performed independently for each position across the Te profile.

The Sobol indices indicate (Fig. 7) that in the core (rho close to zero) the most important parameters are the width of the heating profile  $(H_w)$  followed by the transport coefficient  $(\chi)$ ; at the mid-radius of the plasma, the transport coefficient  $(\chi)$  is the most important parameter; and at the edge the boundary condition (Te<sub>bc</sub>) dominates.

The convergence of the mean, standard deviation and Sobol first indices (Fig. 8) show a rapid convergence with PCE order indicating that for most purposes a PCE order of 3 should be sufficient for this problem.

This tutorial has just touched on a few issues but other options including changing from Polynomial Chaos Expansion to Stochastic Collocation, or the use of sparse grids, have not been covered.

#### 4. Application of EasySurrogate: Lorenz 96

Multiscale systems are comprised of processes which span over a wide range of spatial and/or temporal scales. A direct numerical simulation of these systems, which resolves all relevant scales, is typically not possible due to computational constraints. A common engineering option is to decompose the solution into macroscopic and microscopic variables, after which a reduced model for the macroscopic variables is derived. The corresponding governing equations will be unclosed, meaning that they contain a so-called subgrid-scale term dependent upon microscopic variables. To close the system, the subgrid-scale term must be parameterized using macroscopic variables, in effect creating a surrogate model for the exact subgrid scale term. Classical approaches uses deterministic parameterizations, see e.g. [32]. Data-driven surrogate models have more recently also become popular ([33], [34]), as well as a variety of machine-learning models ([35–37]).

Let the multiscale dynamical system be represented by a set of coupled nonlinear ordinary differential equations (ODEs) for the time-

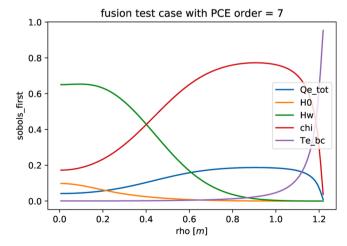

**Fig. 7.** Sobol first index describing the source of the variance in the profile of the electron temperature profile predicted by the simple fusion model.

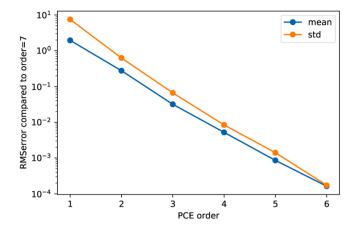

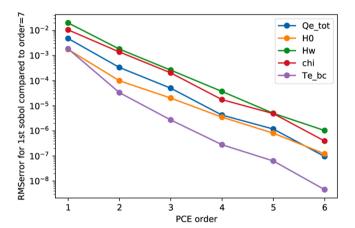

**Fig. 8.** The convergence of the predicted mean and standard deviation (top) and Sobol first indices (bottom) with increasing order of the PCE expansion.

dependent macroscopic variables  $\boldsymbol{x}(t)$  and microscopic variables  $\boldsymbol{y}(t)$ :

$$\frac{d}{dt}x = f(x, r), \quad \frac{d}{dt}y = g(x, y), \quad r = r(y). \tag{1}$$

Here, r(y) is the subgrid scale term. Note that if we have a suitable surrogate  $\tilde{r}$ , we do not have to solve the equations of the expensive microscopic component:

$$\frac{d}{dt}\widetilde{x} = f(\widetilde{x}, \widetilde{r}), \quad \widetilde{r} = \widetilde{r}(\widetilde{x}). \tag{2}$$

In this tutorial, we will focus on neural-network surrogates  $\tilde{r}$  which are (i) stochastic, and (ii) have memory. Specifically, we will use the EasySurrogate toolkit to build a model for the time evolution of r by resampling training data from the distribution of  $r_{i+1}$  (r at time  $t_{i+1}$ ), conditional on the past states of x. That is, we sample from the conditional distribution

$$\tilde{r} \sim r_{i+1} | x_i, x_{i-1}, ..., x_{i-I},$$
 (3)

where  $I \in \mathbb{N}$  is the maximum considered lag. We note that we do not need to have an explicit expression for the conditional distribution of  $r_{i+1}$ , we merely need to be able to sample from it. There are a variety of ways to do so, and we will focus here on so-called quantized softmax networks (QSNs). Essentially, we divide the domain of the  $r_{i+1}$  training data into B non-overlapping intervals, called 'bins'. For each data point  $r_{i+1}$  we can find the unique bin with index  $k_{i+1} \in [1, ..., K]$  in which it falls, and we can create a corresponding time-lagged feature vector  $X_{i+1} := [x_i, x_{i-1}, ..., x_{i-l}]^T$ . Now, all  $(X_{i+1}, k_{i+1})$  pairs form a classification data set, on which we train a feed-forward neural network, see Fig. 9.

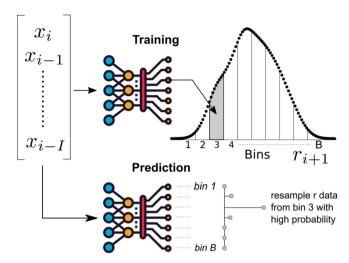

Fig. 9. A schematic depicting the QSN training and prediction.

The network has softmax output layers, which predict discrete probability mass functions (pmf) over the K bins. During prediction, we sample a bin index from this pmf, conditional on the time-lagged feature vector  $X_{i+1}$ . The prediction  $\tilde{r}_{i+1}$  is obtained by randomly sampling from the  $r_{i+1}$  data inside the selected bin, see again Fig. 9. For more information behind this approach we refer to [38]. The authors discuss sampling from a more general conditional distribution than in Eq. (3), where also the past states of r are included.

#### 4.1. Lorenz 96

Before giving instructions on how to create a QSN surrogate, let us briefly introduce the model on which we will test the approach. Specifically, we will use the the well-known two-layer Lorenz 96 (L96) system, originally proposed by [39] as a toy model for the atmosphere. It consists of a set of K ODEs describing the evolution of the macroscopic variables  $x_k$ , of which each ODE is coupled to J microscopic variables  $y_{j,k}$ :

$$\frac{dx^{(k)}}{dt} = x^{(k-1)} \left( x^{(k+1)} - x^{(k-2)} \right) - x^{(k)} - F + r^{(k)}$$

$$r^{(k)} := \frac{h_x}{J} \sum_{i=1}^{L} y^{(i,k)}$$
(4)

$$\frac{dy^{(j,k)}}{dt} = \frac{1}{\epsilon} \left[ y^{(j+1,k)} \left( y^{(j-1,k)} - y^{(j+2,k)} \right) - y^{(j,k)} + h_y x^{(k)} \right]$$

The macroscopic and microscopic variables  $x^{(k)}$  and  $y^{(j,k)}$  are considered variables on a circle of constant latitude, where the indices k=1,...,K and j=1,...,J denote the spatial location. Periodic boundary conditions are imposed, and we will use the following parameter settings:  $\{J,K,F,h_x,h_y,\varepsilon\}=\{18,20,10,-2,1,0.5\}$ . Note that the full system (equivalent to (1)), consists of  $K\times J=360$  coupled ODEs. Once we have a surrogate for  $r^{(k)}$ , the reduced system (corresponding to (2)), consists of K=18 ODEs.

There are five main steps for running this tutorial, namely (i) installation of EasySurrogate, (ii) running the full model to generate training data, (iii) training the QSN surrogate, (iv) running the macroscopic model with the microscopic surrogate, and (v) post processing the results.

#### Step 1: Installation

As in the preceding sections, one option is to install via a Binder link, found in the README of https://github.com/wedeling/

EasySurrogate. However, training the QSN network can be very slow in the Binder environment. We therefore recommend to install locally via:

```
git clone https://github.com/wedeling/Easy-
Surrogate.git
  cd EasySurrogate
  python3 setup.py install-user
```

For both options, the Jupyter notebook containing the tutorial is found in tutorials\_tutorial\_paper\_96\_tutorial.ipynb. Finally, in case the install step fails, 'pip install easysurrogate' provides an alternate means of installation.

#### Step 2: Generate training data

We start by creating an EasySurrogate campaign object:

```
import easysurrogate as es
#create an EasySurrogate campaign
campaign = es.Campaign()
```

EasySurrogate has a similar design structure as EasyVVUQ, in the sense that we start with creating an overarching Campaign object as shown above. This object will handle the data frame (in HDF5 format), and we will assign a particular surrogate method to the campaign later on. For now, we will instantiate a L96 solver object via:

```
import L96 as solver
# Time step
dt = 0.01
# Create a solver for the two-layer Lorenz 96 model
196 = solver.L96(dt)
# Get the initial condition of X and the right-hand sides
# of the X ODEs
X_n, f_nm1 = 196.initial_conditions()
```

The main time loop, which simulates the full system (4), is given by:

```
#simulation time
t_end = 1000.0
t = np.arange(0.0, t_end, dt)
# start time integration
for idx, t_i in enumerate(t):
    # Integrate the two-layer L96 model in time
    X_np1, f_n = 196.step(X_n, f_nm1)
    # update variables
    X_n = X_np1
    f_nm1 = f_n
    # Snapshot of macro state X and SGS term r at time t
    snapshot = {'X_n': X_n, 'r_n': 196.r_n}
# Accumulate the training data while running
    campaign.accumulate_data(snapshot)
```

By passing the dict snapshot to accumulate\_data(), we are accumulating data of the macroscopic states and the corresponding subgrid scale term inside the Campaign object. Once the time integration has finished, we can store all accumulated data to an HDF5 data frame via:

```
campaign.store_accumulated_data()
```

This will open a filedialog window to specify a storage location. Alternatively, by passing file\_path as a keyword argument, the HDF5 file is written directly to the specified file path.

#### Step 3: Train a QSN surrogate

The HDF5 data frame generated in step 2 is used as training data for a QSN surrogate  $\tilde{r}$ , which we load the via:

```
# Load HDF5 data frame
data_frame = campaign.load_hdf5_data()
# Supervised training data set
features = data_frame['X_n']
target = data_frame['T_n'']
```

Next, we will create a QSN surrogate object:

```
# create Quantized Softmax Network surrogate
surrogate = es.methods.QSN_Surrogate()
```

Training the surrogate is done via:

When we specify a lags keyword, time-lagged features vectors as displayed in Fig. 9 will be created. Since we have specified range (1, 10) for the X\_n feature array, we are creating a surrogate with 9 lagged x vectors:  $\tilde{r} \sim r_{i+1} \mid x_i, x_{i-1}, ..., x_{i-9}$ . We are creating a 'non-local' QSN surrogate here, which takes entire x vectors as input. Since each x vector consists of K = 18 entries, we will have an input layer of  $18 \times 9 = 162$ neurons. Through n\_bins=10, we are dividing the domain of each  $r_{i+1}$ entry up into 10 non-overlapping, equidistant bins. As the  $r_{i+1}$  vectors in the target array also contains K entries, a QSN surrogate is created with K softmax layers, i.e. every spatial point k = 1, ..., K, has its own pmf with n\_bins=10 discrete probabilities. The output layer therefore has  $18 \times 10 = 180$  neurons. For more detail on the QSN structure, and a discussion on local vs non-local surrogates, we refer to [38]. The remaining keywords, n\_layers and n\_neurons regulates the number of (hidden) layers and the number of neurons per hidden layer. The mini batch size used in the stochastic gradient descent (see e.g. [40]) is specified through batch\_size. Finally, by setting test\_frac=0.5 train only on the first 50% of the training data, thus keeping the latter half separate as a test set.

Just as a sampler is added to an EasyVVUQ campaign, a (trained) surrogate is added to an EasySurrogate campaign via the add\_app subroutine:

```
\label{lem:campaign:aurogate} campaign.add\_app(name='L96\_campaign', surrogate=surrogate) \\ campaign.save\_state()
```

The save\_state saves both the campaign and the surrogate object to disk. Similar to store\_accumulated\_data, this is done via a file dialog window or a file\_path argument.

#### Step 4: Predict with a QSN surrogate

Here, we will use the trained QSN surrogate as a source term in the macroscopic ODEs. This results is a small change in the main time loop:

```
r_n = np.zeros(196.K)
#load a pre-trained surrogate
campaign = es.Campaign(load_state=True)
# start time integration
for idx, t_i in enumerate(t):
    # Do not compute r_n the first max_lag steps
    if idx >= campaign.surrogate.max_lag:
        # Predict the sgs term with the QSN surrogate
        r_n = campaign.surrogate.predict(X_n)
# Integrate the one-layer L96 model in time
    X_np1, f_n = 196.step(X_n, f_nm1, r_n=r_n)
# update variables
    X_n = X_np1
    f_nm1 = f_n
# Snapshot of macro state X and SGS term r at time t
    snapshot = {'X_n': X_n, 'r_n': r_n}
# Accumulate the training data while running
    campaign.accumulate_data(snapshot)
```

The function call predict (X\_n) returns a random sample from  $\widetilde{r} \sim r_{i+1} \mid \widetilde{\chi}_i, \widetilde{\chi}_{i-1}, ..., \widetilde{\chi}_{i-9}$ . Internally, the current macroscopic state X\_n is appended to the feature vector, and the time-lagged history  $\widetilde{\chi}_i, \widetilde{\chi}_{i-1}, ..., \widetilde{\chi}_{i-9}$  is automatically updated. To couple the surrogate to the macroscopic solver, the L96 solver module is programmed such that when the argument  $r_n$  is passed, this vector is directly used as the subgrid-scale term, and therefore the microscopic ODEs are not solved. This solution

works well in the case of the L96 model. For more complex coupling situations we can use the Multiscale Coupling Library and Environment, see Section 5 or go to github.com/wedeling/EasySurrogate for a tutorial on coupling a micro-scale surrogate to a macroscopic reaction diffusion model.

When the training completed, an initial time-lagged feature vector was created from the training data, and stored in the QSN surrogate object. In this example this is  $x_8, x_7, \ldots, x_0$ , which is consistent with the prediction of  $r_9$ . For this reason we do not compute the QSN prediction  $r_n$  until we get to the 9-th time step.

Finally, we note that there are other surrogate methods available in EasySurrogate, e.g. standard feed-forward neural networks or kernel-mixture networks [41]. These have the same design, so these will work without modification to the code above, which allows for easy comparison of surrogate method performance.

#### Step 5: Post processing

Each surrogate method has its own analysis class, in analogy to the different EasyVVUQ samplers. We create a QSN analysis object via:

```
# Create a QSN analysis object
analysis = es.analysis.QSN_analysis(campaign.surrogate)
```

Due to chaos, and the accumulation of error over time, we cannot expect to have path-wise exact trajectories, i.e.  $x(t) \neq \widetilde{x}(t)$  in general. Instead, we wish to create a surrogate such that the time-averaged statistics of  $\widetilde{x}$  are a good approximation of the statistics of x. To estimate the probability density functions of x and  $\widetilde{x}$ , we use:

```
# Load the training data
data_frame_ref = campaign.load_hdf5_data()
X_ref = data_frame_ref['X_n']
# Load the prediction data
data_frame_qsn = campaign.load_hdf5_data()
X_qsn = data_frame_qsn['X_n']
# Compute two kernel density estimates
X_dom_surr, X_pdf_surr = analysis.get_pdf(X_qsn[:, 0])
X_dom, X_pdf = analysis.get_pdf(X_ref[:, 0])
```

The corresponding figure can be found in Fig. 10, which displays a good overlap between the reference (two-layer) model pdf from (4), and the pdf of the one-layer model with QSN surrogate  $\tilde{r}$ . In a similar fashion we can use auto\_correlation\_function and cross\_correlation\_function from the analysis object, to compute auto correlation functions, or the cross-correlation function between neighbouring points. Fig. 11 compares the auto correlations functions of x and  $\tilde{x}$ , as well as those from r and  $\tilde{r}$ .

Finally, let us note that we trained the surrogate completely offline, i. e. on data alone, whereas we predict in an online fashion, where the surrogate is coupled to a system of ODEs. Note that these two situations are not the same, as the online case is subject to two-way interaction between the surrogate and the physical (macroscopic) system. For the L96 case we obtained very good results with a surrogate that was trained offline. However, for more complex problems it might well be true that

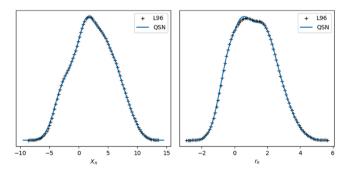

**Fig. 10.** The pdfs of  $x_k$  (left) and  $r_k$  (right), for both the two-layer model (4) and the one-layer model with QSN surrogate.

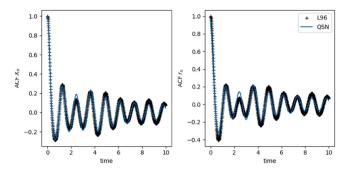

**Fig. 11.** The auto correlation function of  $x_k$  (left) and  $r_k$  (right), for both the two-layer model (4) and the one-layer model with QSN surrogate.

the introduction of such a surrogate eventually causes a bias in the statistics, or perhaps even results in an unstable system. We are currently investigating the use of a second, online learning phase (developed by [42]), where we retrain a neural network while it is part of the physical system. The idea here is that the surrogate should be trained to perform well within the modelling environment, rather than training it to just represent the data well.

#### 5. Application of MUSCLE3: the 3D in-stent restenosis (ISR3D)

Another application that we consider in this article is the 3D in-stent restenosis model (ISR3D) [43,44]. ISR3D is a multiscale simulation that mimics the process of post-stenting growth of the neointima in the artery. It consists of two submodels: an agent-based smooth muscle cell model (SMC) and a blood flow model using the Lattice Boltzmann method. The smooth muscle cell model takes in the computational geometry of the vessel and corresponding stent after deployment, and starts the dynamics of restenosis. This submodel models cell growth, proliferation and death on the scale of an hour. The wall shear stress is one of the crucial factor influencing the prolification of smooth muscle cells as it decides the turnout of nitric oxide inhibition from endothelial cells. Therefore at each time step, the current computational geometry of the blood vessel is passed to the blood flow solver, Palabos [45] and wall shear stresses are fed back to the SMC model after the flow computation. There are three helper modules (referred as mapper in MUSCLE3) in between the SMC model and blood flow model assisting the transmission of data. They are voxelizer, distributor and collector. Fig. 12 shows the communication diagram between submodels and helper modules.

MUSCLE3<sup>1</sup> [46] is a multiscale coupling library which can be used to connect multiple submodels together. A MUSCLE3 multiscale simulation consists of several programs which run simultaneously, passing

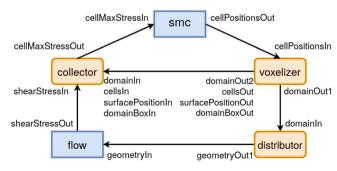

Fig. 12. Communication scheme of the ISR3D model.

https://github.com/multiscale/muscle3.

messages to each other either at the beginning or the end of a simulation, or on every iteration. Besides the submodels, a MUSCLE3 simulation contains helper modules which perform e.g. data conversion or load balancing. The structure and the parameters of a MUSCLE3 model are all described in one or more  $yMMSL^2$  files. These describe the structure of the multiscale model by listing the programs and the communication lines between them, as well as global and submodel-specific settings. We refer the reader to Appendix A for more details about how ISR3D uses MUSCLE3 to communicate. In this tutorial, we demonstrate how to perform an uncertainty quantification analysis on ISR3D with MUSCLE3.

#### 5.1. Uncertainty quantification analysis on ISR3D with MUSCLE3

With the MUSCLE3 communication set up, we can perform a non-intrusive uncertainty quantification analysis of the ISR3D application. We present an uncertainty quantification analysis with a quasi Monte Carlo (qMC) method, and the details about generating the UQ instances and launching a SLURM job array with MUSCLE3 are demonstrated. We first start with the installation of ISR3D and MUSCLE3. Since the uncertainty quantification campaign described in this tutorial is computationally expensive, it is recommended to use HPC resources for its execution.

#### Step 1: Installation

Installing ISR3D entails building MUSCLE3 including its C++ support, and then ISR3D. Python 3.5 or later, CMake ver. 3.6.3 or later, a C++ compiler supporting C++14 (e.g. GCC 6 or later), and a compatible MPI library with C++ support (e.g. OpenMPI) must be available. The first step is to install the Python module for MUSCLE3:

```
pip3 install muscle3
Next, MUSCLE3's C++ library needs to be downloaded,
wget https://github.com/multiscale/
muscle3/archive/
0.4.0/muscle3-0.4.0.tar.gz
unpacked,
tar -xf muscle3-0.4.0.tar.gz
and built.
cd muscle3-0.4.0
MUSCLE_ENABLE_MPI=1 make
MUSCLE3 can then be installed, for example in ~/muscle3:
PREFIX=~/muscle3 make install
ISR3D can be obtained from GitHub:
git clone https://github.com/ISR3D/ISR3D.git
```

A build script for the current machine must then be made. For building locally, editing the existing build.linux.shis easiest. In this file MUSCLE3\_HOME must be set to the location where MUSCLE3 has been installed:

```
cd ISR3D
nano./build.linux.sh
ISR3D can then be built by running the script:
./build.linux.sh
```

After the installation, one can find a sample generation script UQtutorial.py, a SLURM script job\_array.sl and a postprocessing script postprocessing.py under the directory ISR3D/UQ/ in which all the codes of this UQ campaign are contained. To execute these scripts, we recommend you to create a new directory under ISR3D root directory with the name of the UQ campaign and copy the three scripts in, for instance:

```
mkdir -p ISR3D/Result/UQcampaign
cd ISR3D/Result/UQcampaign
cp../../UQ/UQtutorial.py.
```

```
cp../../UQ/job_array.sl.
cp../../UQ/postprocessing.py.
```

#### Step 2: Sample generation

The ISR3D multiscale model simulates the tissue growth after stenting. We are interested in the influence of the four biological uncertain parameters on the neointimal growth of the restenosis process. The four parameters are the endothelium regeneration time, the threshold strain for smooth muscle cells bond breaking, the balloon extension area and the fenestration percentage in the internal elastic lamina. As mentioned before, these four uncertain parameters, like all the other inputs for the model are included in the *ymmsl*. To change the value of these uncertain parameters for each instance, we first read in the template *ymmsl* file with:

```
with open(input_path+input_ymmsl_filename,'r') as f:
   ymmsl_data = ymmsl.load(f)
model = ymmsl_data.model
settings = ymmsl_data.settings
```

The ranges of uncertainty are given in Table 6 and are assumed to be uniformly distributed. We apply the quasi Monte Carlo method with Sobol sequence [47–49] to sample the instances for uncertainty quantification. In this tutorial, we demonstrate a UQ campaign with 128 instances which requires approximately 500 core-hours for computation in total. The quasi Monte Carlo method and several other sampling strategies can be found in EasyVVUQ. Alternatively, one can generate the Sobol sequence via other existing libraries, i.e sobol-seq,  $^3$  SciPy [50], SobolEngine function in PyTorch [51]. To show a more flexible combination of the toolkits, we demonstrate the usage of an external library sobol-seq with MUSCLE3 in this uncertainty quantification campaign. A sample matrix  $A \in \mathbb{R}^{N \times D}$  is formed with elements  $a_{ij}$ , where i ranges from 1 to the number of samples N, and j ranges from 1 to the dimension of uncertain inputs D. This can be achieved by the code:

Note that the sample matrices generated by these toolkits are generally in a normalised range from 0 to 1, hence, an additional step is needed to adapt the normalised sample matrix to the application-specific one. This can be achieved by creating a python dictionary with a set of keys, 'parameter\_name', 'max' and 'min' with corresponding ranges of the uncertain parameters. The details can be found in the UQtutorial.py.

ISR3D simulation can be denoted as a function mapping the uncertain inputs to the QoI, which in this case is the lumen volume of the stented blood vessel  $y_i = f(A_{i*})$ , where  $A_{i*} = (a_{i1}, a_{i2}, ..., a_{iD})$  are the uncertain input vector (one row of the sample matrix A) of a UQ instance. To analyse the uncertainty of the model, the probability density distribution, as well as the mean  $\mathbb{E}[y] \approx \frac{1}{N} \sum_{i=1}^{N} f(A_{i*})$  and the variance

**Table 6**Ranges of uncertain parameters of ISR3D model.

| Uncertain parameters       | Min | Max | Unit |
|----------------------------|-----|-----|------|
| endothelium regeneration   | 10  | 20  | day  |
| balloon extension          | 0.5 | 1.5 | mm   |
| threshold strain           | 1.2 | 1.8 | /    |
| percentage of fenestration | 0   | 10  | %    |

<sup>&</sup>lt;sup>2</sup> https://github.com/multiscale/ymmsl-python.

<sup>&</sup>lt;sup>3</sup> https://pypi.org/project/sobol-seq/.

$$\operatorname{Var}(y) \approx \frac{1}{N} \sum_{i=1}^{N} f(A_{i*})^2 - \left(\frac{1}{N} \sum_{i=1}^{N} f(A_{i*})\right)^2$$
 will be estimated.

Once the samples of the qMC method have been generated, we can easily replace the value of the uncertain parameters with: settings ['Para\_Name'] = Value and create a *ymmsl* input file for each UQ instance in a loop:

```
# Replace the corresponding value within the dict and
    output the file
os.mkdir(output_path+experiment_name+'/A')
checklist = ['A']

for n in range(N_sample):
    sample_path = output_path+experiment_name+'/A'+'/A_'+
    str(n)
    os.mkdir(sample_path)

# Generate file for ymmsl
    num_para = 0
    for para in ymmsl_uncertain_parameters:
        settings[para.get('name')] = float(A[n,num_para])
        num_para = num_para + 1

config = ymmsl.Configuration(model, settings)
    with open(sample_path+'/input_stage4.ymmsl','w') as f:
        ymmsl.save(config, f)
```

We generate an input file for each instance and save it in a directory named 'A\_X' where 'X' notes the numbering of the instance.

Except for the *ymmsl* input file, there are several other input files required by ISR3D. They are hosted on Zenodo. The tutorial script UQtutorial.py includes the code to download these input files and to broadcast them to each UQ instance directory.

The sample generation described above is also included in the UQtutorial.py. The number of samples can be adjusted by editing the parameter, NumSample. To execute the sample generation, simply type: python3 UQtutorial.py

Note that ISR3D is a computationally expensive application, especially when we simulate the restenosis process at a realistic scale. The showcase we offer in this UQ tutorial is based on a tiny vessel. However, it still takes approximately 500 core hours to run 128 instances. To reduce the load, you can reduce the number of samples NumSample in UQtutorial.py and job\_array.sl, but at a cost of the accuracy of uncertainty estimation.

# Step 3: Execution

To execute the UQ campaign with a large number of instances, the SLURM job-array script job\_array.sl is written. Within each job, the MUSCLE3 manager is launched via muscle\_manager and followed by the submodel execution:

```
muscle_manager./input.ymmsl
  ISR3D/build/smc -muscle-instance=smc &
  ISR3D/build/voxelizer -muscle-instance=voxelizer &
  ISR3D/build/distributor -muscle-instance=distribut
or &
```

ISR3D/build/collector -muscle-instance=collector & mpirun -n 16 ISR3D/build/flow -muscle-instance=flow

where  ${\tt muscle-instance}$  informs the MUSCLE manager which submodel defined in the  ${\it ymmsl}$  input file corresponds to this executable. The & means that all submodels are ran and communicate simultaneously.

Before the submission of the SLURM script, some modifications are required to adapt the setting to your running machine/cluster. First, check your cluster's configuration and set the correct partition name of your cluster. Second, adapt your own path to the MUSCLE3 C++ library and the way to activate the Python environment with the MUSCLE3 Python library. Third, load the MPI module that was used for the installation. Fourth, set the directory for each submodel. Lastly, adapt

the number of threads and the number of processes for OpenMP and MPI. Note that the ISR3D submodels from each sample are preferably executed on one node exclusively to avoid communication problems. We recommend you to set both the number of threads for OpenMP and the number of processes for MPI to be the number of cores in this node, since the execution of the SMC and the flow models alternates. To launch the SLURM job array, simply type:

sbatch job\_array.sl

#### Step 4: Results and analysis

After the computation, the data of QoI is recorded in a CSV file in the directory of each instance. The postprocessing.py script can help you collect the data and plot the probability density function as well as the mean and standard deviation of QoI over time:

python3 postprocessing.py

The figures are saved under the current directory. The probability density function of the vessel lumen volume at day 3, 6, 9, 12 and 15 after stent deployment is demonstrated in Fig. 13. The mean and the standard deviation of ISR3D output on the vessel lumen volume over time is shown in Fig. 14.

#### 6. Execution of QCG tools: urban air pollution

Constantly growing society condensing already dense, large cities, results in an increase of the contamination emission. And with the poorer air quality, citizens become more prone to hazardous pollutants, which in turn causes health problems including premature deaths. This is why studying air quality by the means of scientific simulations is important to understand how hazardous contamination can be lowered if not eliminated.

Predicting air quality in urban areas is a challenging topic that requires a trade-off between the accuracy of results and acceptable time-to-solution. There are numerous models for predicting contamination transport and dispersion, ranging from fast, computationally cheap but not necessarily accurate, e.g. simple Gaussian models, to quite accurate simulations resolving difficulty of the flows around buildings, but computationally expensive, e.g. computational fluid dynamics simulations. UrbanAir [6] aims at the latter in terms of quality of the results, and at the former with respect to the computational expense.

The quality of the results depends on the proper formulation of the model and the quality of input data. Modelling air quality requires an accurate emission database that contains emission rates for different pollutants and different types of sources, including line (attributed to road transportation) and area (attributed mainly to house heat appliances). UrbanAir is able to predict  $NO_2/NO_x$ ,  $SO_2$  and two types of

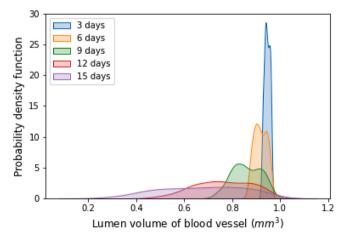

**Fig. 13.** The probability density function of the vessel lumen volume at day 3, 6, 9, 12 and 15 after stent deployment.

<sup>&</sup>lt;sup>4</sup> https://doi.org/10.5281/zenodo.4603912.

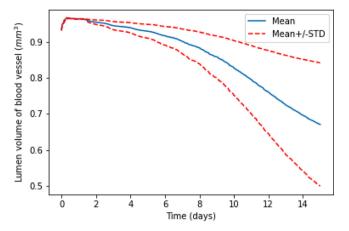

Fig. 14. The mean and standard deviation of ISR3D output on the vessel lumen volume over time.

particulate matter (also known as floating dust): PM $_{2.5}$  for particles 2.5  $\mu m$  or less in diameter and PM $_{10}$  for particles 10  $\mu m$  or less in diameter.

Considering prediction of  $NO_2/NO_x$ , attributed mainly to road transportation, initial information required for the simulation include a number of cars passing the street, ratio between gas and oil engines, fuel usage, the density of the fuel,  $NO_2$  index related to engine type, the ratio between hot and cold engine start, etc. While some of them can be estimated quite well, e.g. the number of cars or fuel density, some are like a puzzle, e.g. ratio between engine types or hod/cold engine start. To solve these shortcomings, the UrbanAir application uses uncertainty quantification analysis.

In this section, we will demonstrate how to perform a demonstration assessment of air quality over one of the largest cities in Poland, Poznan, and perform a sensitivity analysis of the input parameters. We will also demonstrate how to use EasyVVUQ with QCG-PilotJob [1] in a working station/laptop environment, as well as on an HPC machine.

#### 6.1. Sensitivity analysis on input parameters of UrbanAir

In the view of missing or incomplete emission data, sensitivity analysis plays a crucial role in deciding which input parameters have a higher impact on the simulation results, thus are required to be analysed for each run. In the assessment of air quality over complex urban areas, there a lot of input parameters which are not known or not well recognised, and they differ with respect to analysed contamination. To understand which input parameters have a higher impact on simulation results, the sensitivity analysis (SA) approach is used. It allows for better estimation of the results, but also for a significant decrease in computation power required to perform necessary calculations.

In this tutorial  $NO_2$  concentration attributed to road transportation is considered. The uncertainty comes from unknown number of vehicles, ratio between gasoline and diesel engines, fuel usage,  $NO_2$  index related to type of engine, hot vs. cold engine start, etc. The input parameters

**Table 7**Defining a input parameter space for the uncertain parameters of the UrbanAir simulation.

| Parameters     | Type    | Default value | Uniform range  |
|----------------|---------|---------------|----------------|
| no_of_cars     | integer | 600           | (200, 1200)    |
| gas_cars_ratio | float   | 0.72          | (0.1, 0.9)     |
| gas_usage      | float   | 9.0 l/100 km  | (5.0, 12.0)    |
| gas_density    | float   | 0.75          | (0.1, 0.9)     |
| gas_no2_index  | float   | 0.00855       | (0.001, 0.012) |
| oil_usage      | float   | 7.0 l/100 km  | (4.0, 12.0)    |
| oil_density    | float   | 0.07          | (0.15, 0.95)   |
| oil_no2_index  | float   | 0.008         | (0.001, 0.015) |

required to predict air quality are described in the list below, while ranges are illustrated in Table 7:

- no\_of\_cars: Number of cars passing within 1 hour.
- gas\_cars\_ratio: Ratio between gasoline to diesel engines.
- gas\_usage: Gasoline usage per 100 km.
- gas\_density: Density of the gasoline fuel.
- gas\_no2\_index: NO2 index related to gasoline engines.
- oil\_usage: Oil usage per 100 km.
- oil\_density: Density of the oil fuel.
- oil\_no2\_index: NO2 index related to diesel engines.

#### Step 1: Installation

The UrbanAir application is run the most efficiently when prepared (i.e. compiled) for a specific architecture and for a given hardware resources setup (i.e. nodes and cores). For the sake of the tutorial, a general version has been prepared with a precompiled binary already installed. To ease testing of VECMAtk capabilities, a *Singularity* image has been provided. It allows running the application under different operating systems, whether it is a laptop, workstation or HPC machine. The installation process requires downloading *Singularity* environment, *Singularity* image and running on top of them to install VECMAtk components and tutorial specific files.

#### Singularity environment

To install *Singularity* environment, please visit <a href="https://github.com/h">https://github.com/h</a> pcng/singularity/releases and proceed with the installation instruction for your operating system. The tutorial has been tested with version 3.7. The *Singularity* is beta supported in OSX operating system, therefore, it is highly recommended to switch to Windows or Linux environments. Otherwise, OSX users are encouraged to run *Singularity* via *Vagrind*, please visit <a href="https://singularity.lbl.gov/archive/docs/v2-4/install-mac">https://singularity.lbl.gov/archive/docs/v2-4/install-mac</a> for installation and usage instructions. Please pay attention during the *Singularity* installation to use the latest version (at least 3.7) instead of the one mentioned in the provided documentation (e.g. sylabs/singularity-3.7-centos-7-64):

vagrant init sylabs/singularity-3.7-centos-7-64

# Singularity image

To download the UrbanAir *Singularity* image, please visit: http s://zenodo.org/record/4620946 To run downloaded image, simply type:

singularity shell PATH\_TO\_SINGULARITY\_IMAGE

You will be given access to shell inside the *singularity* image, and you are now able to install further required packages.

# VECMAtk components

To install required VECMAtk components, we will use Python Virtual Environment. First, create a virtual environment dedicated to this tutorial, by typing in *singularity* shell:

virtualenv \$HOME/urbanair\_env

It will create the \$HOME/urbanair\_env directory under which all required packages should be placed. Make sure you activate your Python virtual environment before installing Python packages by typing:

. \$HOME/urbanair\_env/bin/activate

To install EasyVVUQ, QCG-PilotJob and EQI components from VECMAtk, and h5py, numpy, py-gnuplot for results analysis, that will be needed in this tutorial, just type:

pip3 install easyvvuq qcg-pilotjob easyvvuq-qcgpj
pip3 install h5py numpy py-gnuplot

#### Tutorial files

# Next, download the UrbanAir tutorial files by typing:

git clone https://github.com/mwkulczewski/urbanair\_tutorial.git The command will place tutorial files in \$HOME/urban-air\_tutorial directory.

#### Step 2: Parameters exploration

For this tutorial up to 8 input parameters can be sampled. In order to change their default, min or max values please navigate to the directory with downloaded tutorial and edit urbanair\_pj\_executor\_SC.py accordingly. For example, to change the values of gas\_usage parameter edit the following lines:

```
params.update({
    "gas_usage": {
    "type": "float",
    "min": 4.0,
    "max": 13.0,
    "default": 8.0
}))
vary.update({"gas_usage": cp.Uniform(4.0, 13.0)})
```

#### Step 3: Execution

For the efficient execution of highly demanding and large-scale calculations on HPC machines, VECMAtk proposes the QCG-PilotJob tool. In order to enable easy usage of QCG-PilotJob from EasyVVUQ a dedicated EasyVVUQ-QCGPJ (EQI) library has been also provided [1]. Within this tutorial we make use of both EOI and QCG-PilotJob.

The UrbanAir tutorial can be run on laptops, workstation or HPC cluster. In either case we assume that the *Singularity* image is used in a shell mode. Required input data for the application is located in the \$HOME/urbanair\_tutorial directory. Please navigate to that directory by typing:

```
cd $HOME/urbanair_tutorial
```

If you changed the directory of virtual Python environment or location of UrbanAir tutorial files, please edit <code>easypj\_config.sh</code> to reflect modified paths:

UrbanAir is coupled to VECMAtk which allows not only for sensitivity analysis, but first of all for automatic creations of required ensembles (samples), their execution and results collation. Assessing air quality in urban areas is computational expensive, that is why a user is able to select how many input parameters are to be sampled:

```
# 1 = no of cars
# 2 = gas_cars
# 3 = gas_usage
```

```
# 4 = gas_density
# 5 = gas_no2_index
# 6 = oil_usage
# 7 = oil_density
# 8 = oil_no2_index
```

By default, just one input parameter -  $no_{.}$  of cars is sampled. To run the UrbanAir application with more parameters being sampled, e.g. first five, just type (in \$HOME/urbanair\_tutorial directory):

```
python3.6 urbanair_pj_executor_SC.py 5
```

The UrbanAir example uses 4 CPU cores by default, but more can be used to allow running more samples in parallel. In case more CPU cores are available, please type:

```
python3.6 urbanair_pj_executor_SC.py 8 24
```

In this case, all 8 input parameters will be sampled on 24 CPU cores, which means 6 samples will be analysed in parallel. In case less than four CPU cores are available, still you can run the UrbanAir demo. However please mind the UrbanAir is suited for larger runs – on a modern CPU, equipped with 4 cores, a single sample run would take several minutes up to half an hour. Thus expect that a very basic demo, sampling just one parameter, would last for less than an hour.

#### Step 4: Results and analysis

Each ensemble (sample) execution is proceeded with the simulation results post-processing before passing them to the VECMAtk analysis phase. The post-processing is done by prepare\_hdf5.py Python script, which aims at extracting emission output data at 2 m height for the sensitivity analysis. If other height is preferable, please update the aforementioned script accordingly:

```
#height
# 1 = 2m
# 2 = 4m
# 3 = 6m
# etc
h = 1
```

The UrbanAir application coupled to VECMAtk delivers sensitivity analysis of input parameters (*sobols\_analysis.csv*), as well as emission concentration mean and standard deviation values for the whole domain at a given height (*stats.csv*).

The example mean and standard deviation of the  $NO_2$  concentration for a given point in 2D space and for different heights are presented in Fig. 15.

There is an examplary Python script to visualise  $NO_2$  concentrations at 2 m height. It iterates over all generated results and creates plot in 3D in  $2m\_no2\_mean.png$ . If you want to analyse results from 24 runs, located e.g. under  $/tmp/urbanair\ no2/runs$  just type:

python3.6 analyze\_hdf5.py 24 /tmp/urbanair\_no2/runs In Table 8, we present the sensitivity analysis of 8 input parameters in descending order.

Fig. 16 presents mean NO<sub>2</sub> concentration at 2 m height.

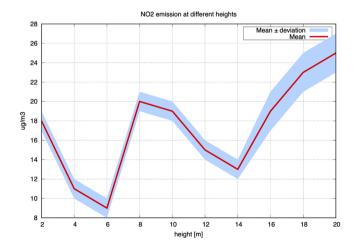

Fig. 15. Emissions of  $NO_2$  at different heights above a street-level from road transportation, with the mean (red line) and standard deviation (blue region) calculated using EasyVVUQ. (For interpretation of the references to color in this figure legend, the reader is referred to the web version of this article.)

Table 8

The Sobol first index for 8 input parameters of the UrbanAir application.

| Parameters     | Sobol first index |
|----------------|-------------------|
| gas_no2_index  | 0.14294           |
| gas_density    | 0.13251           |
| oil_no2_index  | 0.11094           |
| oil_density    | 0.10523           |
| no_of_cars     | 0.0831            |
| gas_usage      | 0.0592            |
| oil_usage      | 0.0591            |
| gas_cars_ratio | 0.00184           |

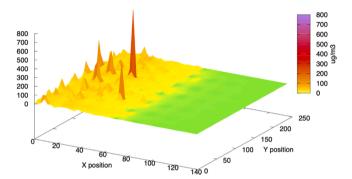

Fig. 16. Mean emission of NO<sub>2</sub> at 2 m height from road transportation.

#### 7. Conclusion

We have presented a set of five tutorials that showcase how VEC-MAtk can help users to create and execute complex HPC workflows and to simplify verification, validation and uncertainty quantification activities for their applications. Each tutorial has been tested by users from other domains, and has been presented such that it can be performed using any HPC infrastructure with sufficient capacity.

The tutorials cover five different application domains, and five different combinations of VECMAtk components, to showcase how

VECMAtk can facilitate VVUQ for users, irrespective of their scientific domain, and how it can be re-used in a variety of ways.

The VECMA toolkit is under continuous evolution, as several dozen of alpha users provide us with feedback on what to improve in terms of robustness, scalability and ease of use. The tutorials in this paper therefore serve as a snapshot of the current VECMAtk developments, and as useful examples which can be adapted to suit different purposes.

Verification, validation, sensitivity analysis and uncertainty quantification are essential for simulation results to become relevant outside their base field of research, and eventually suitable for practical decision-taking. With these tutorials we show that VVUQ techniques can be efficiently repurposed from one domain into another, and quickly adopted with clear benefits without the need to modify underlying source codes. In addition, the techniques provided here scale to larger problems: though an analysis on the local laptop is in many cases possible, most of the examples scale just as well to petascale and emerging exascale supercomputers.

#### **Declaration of interests**

None.

### **Declaration of Competing Interest**

The authors report no declarations of interest.

#### Acknowledgements

This work was supported by the VECMA project, which has received funding from the European Union Horizon 2020 research and innovation programme under grant agreement No. 800925. The development of MUSCLE3 and its respective description was supported by the Netherlands eScience Center and NWO under the e-MUSC project. The development of ISR3D was supported by the InSilc project and the In Silico World (ISW) project (European Union Horizon 2020 research and innovation programme grant agreements #777119 and #101016503 respectively). The calculations were performed in the Poznan Supercomputing and Networking Center.

#### Appendix A. Structure of the ISR3D model and communication with MUSCLE3

The structure and the parameters of a MUSCLE3 model are described in one or more ymmsl (multiscale modeling and simulation language)<sup>5</sup> files. ISR3D uses a single file which is located at ISR3D/cxa/input\_stage4.ymmsl. This file contains a header describing its version, and two main sections: model and settings. The first section describes the structure of the multiscale model by listing the executables and the communications between them, while the second contains the parameters that are either shared by the whole simulation or passed to individual modules.

We will focus on the model section first. The first line of this section gives the name to be used for the multiscale simulation by MUSCLE3, in this case name: isr3d. Next comes the subsection components: which lists all the executables involved. For ISR3D, they are:

- smc, the submodel containing smooth muscle cells and other components of the vessel wall;
- voxelizer, which takes the point cloud data from the smc and produces a voxel vessel wall where each tissue type is marked separately;
- distributor that adapts the voxel geometry to be used for flow calculation and distributes it to the flow solver module and also to the collector module;
- flow module that resolves the steady-state flow for the changing vessel geometry and passes the solution back to collector;
- *collector*, which *collects* the data from the flow model and the other helper modules, and maps the flow solver output back onto the cells in the *smc* model.

The section after that, conduits: lists the connections between the single-scale modules. The general syntax is source.sending\_name: target.receiving\_name

This means the data is sent from source as sending\_name, and received by target as receiving\_name. The specifics such as the frequency of sending and receiving, and also the data format have to be described in the executables' code itself. The communication scheme of ISR3D is shown in Fig. 12 and reflected in this section of the *ymmsl* file.

<sup>&</sup>lt;sup>5</sup> https://github.com/multiscale/ymmsl-python.

For example, the following conduit handles the sending of the voxel domain (a rectangular 3D grid of tissue type values) from *voxelizer* to *distributor*:

voxelizer.domainOut1: distributor.domainIn

On the side of voxelizer, the following code is called:

Initially, the results we want to send are stored in the aggregateDomain variable. To pass them to MUSCLE3, we construct an object of the MUSCLE3 type Data::grid, which we call aD\_result. The arguments are: the raw data to be stored (aggregateDomain.data()), a list of grid sizes along each axis, which we receive here from the sphereVox object, and an optional list of axis labels. Naturally, sizeX-sizeY has to match the size of the data in the first argument. When the data object is formed, all that is left to do is to form a Message by combining the data with a timestamp t\_cur and to send it, specifying the same sending name as in the configuration file, domainOut1.

For each send operation, there has to be a receive operation in the other executable. The receiving code in the distributor is shown below:

```
auto domainObs = instance.receive("domainIn");
t_cur = domainObs.timestamp();
std::vector<size_t> boxSize = domainObs.data().shape();
size_t doSize = domainObs.data().size();
auto domObsPtr = domainObs.data().elements<int32_t>();
std::vector<int32_t> aggregateDomain;
aggregateDomain.assign(domObsPtr, domObsPtr + doSize);
```

The message is received by calling the MUSCLE3 function instance.receive with the receiving name specified in the configuration file. This produces a MUSCLE3 Message on the receiving side, from which it's possible to obtain the timestamp, the shape (three sizes for the three axes specified on the sending side), and the size (the total number of elements in the grid). Since C++ does not have a standard multidimensional grid type, we convert the received data into a 1D array.

To convert the MUSCLE3 grid to an std::vector, we have to assign the data directly by manipulating memory pointers (obtained by calling

```
elements<int32_t>()
```

). For most non-grid message types direct memory manipulation is not required, and C++ types can be directly obtained. MUSCLE3 also has support for Python and Fortran languages. For more details on this, we refer the reader to the online MUSCLE3 documentation.

The final section of the configuration file is the settings: section. The settings without a prefix are accessible to all modules, and the settings with a prefix are only accessible from the matching executable.

As an example, smc.run\_input\_file: "test\_vessel.dat" is only visible to the *smc* module. From there, it can be read into a variable by calling:

```
const std::string inFileName =
  instance.get_setting_as<std::string>("run_input_file");
```

Here instance is the MUSCLE3-specific object assigned to the smc submodel.

#### References

- [1] D. Groen, H. Arabnejad, V. Jancauskas, W.N. Edeling, F. Jansson, R.A. Richardson, J. Lakhlili, L. Veen, B. Bosak, P. Kopta, D.W. Wright, N. Monnier, P. Karlshoefer, D. Suleimenova, R. Sinclair, M. Vassaux, A. Nikishova, M. Bieniek, O.O. Luk, M. Kulczewski, E. Raffin, D. Crommelin, O. Hoenen, T. Coster, VECMAtk: a scalable verification, validation and uncertainty quantification toolkit for scientific simulations, Phil. Trans. R. Soc. A. 379 (2021), 20200221, https://doi.org/10.1098/rsta.2020.0221.
- [2] V. Jancauskas, J. Lakhlili, R.A. Richardson, D.W. Wright, EasyVVUQ: Verification, validation and uncertainty quantification for HPC simulations, 2021. https://gith ub.com/UCL-CCS/EasyVVUQ.
- [3] D. Groen, H. Arabnejad, R. Richardson, R. Sinclair, M. Vassaux, V. Jancauskas, N. Monnier, P. Karlshoefer, P.V. Coveney, FabSim3: an automation toolkit for complex aimulation tasks, 2021. https://github.com/djgroen/FabSim3.
- [4] V. Lourens, MUSCLE3: The Multiscale Coupling Library and Environment, 2021. https://github.com/multiscale/muscle3.
- [5] QCG: Quality in Cloud and Grid, 2021. https://apps.man.poznan.pl/trac/qcg.
- [6] D.W. Wright, R.A. Richardson, W. Edeling, J. Lakhlili, R.C. Sinclair, V. Jancauskas, D. Suleimenova, B. Bosak, M. Kulczewski, T. Piontek, P. Kopta, I. Chirca,

- H. Arabnejad, O.O. Luk, O. Hoenen, J. Weglarz, D. Crommelin, D. Groen, P. V. Coveney, Building confidence in simulation: applications of EasyVVUQ, Adv. Theory Simul. 3 (8) (2020) 1900246, https://doi.org/10.1002/adts.201900246. ISSN: 2513-0390, 2513-0390.
- [7] R.A. Richardson, D.W. Wright, W. Edeling, V. Jancauskas, J. Lakhlili, P.V. Coveney, EasyVVUQ: a library for verification, validation and uncertainty quantification in high performance computing, J. Open Res. Softw. 8 (2020) 11, https://doi.org/ 10.5334/jors.303. ISSN: 2049-9647.
- [8] A. Saltelli, M. Ratto, T. Andres, F. Campolongo, J. Cariboni, D. Gatelli, M. Saisana, S. Tarantola, Global Sensitivity Analysis: The Primer, John Wiley & Sons, 2008.
- [9] C. Robert, G. Casella, Monte Carlo Statistical Methods, Springer Science & Business Media, 2013.
- [10] Cloud Native Computing Foundation, Kubernetes, 2021. https://kubernetes.io.
- [11] Poznan Supercomputing and Networking Center, QCG-PilotJob, 2021. https://github.com/vecma-project/QCG-PilotJob.
- [12] Dask Development Team, Dask: Library for Dynamic Task Scheduling, 2016. https://dask.org.
- [13] Dask Community, Dask JobQueue, 2021. https://jobqueue.dask.org/en/latest.
- [14] W. Edeling, H. Arabnejad, R. Sinclair, D. Suleimenova, K. Gopalakrishnan, B. Bosak, D. Groen, I. Mahmood, D. Crommelin, P.V. Coveney, The impact of

- uncertainty on predictions of the CovidSim epidemiological code, Nat. Comput. Sci. 1 (2) (2021) 128-135.
- [15] W. Edeling, D. Crommelin, Reducing data-driven dynamical subgrid scale models by physical constraints, Comput. Fluids 201 (2020) 104470.
- [16] D. Suleimenova, D. Bell, D. Groen, A generalized simulation development approach for predicting refugee destinations, Sci. Rep. 7 (1) (2017) 1–13, https://doi.org/ 10.1038/s41598-017-13828-9.
- [17] D. Groen, A.P. Bhati, J. Suter, J. Hetherington, S.J. Zasada, P.V. Coveney, Fabsim: facilitating computational research through automation on large-scale and distributed e-infrastructures, Comput. Phys. Commun. 270 (2016) 375–385, https://doi.org/10.1016/j.cpc.2016.05.020.
- [18] D. Suleimenova, D. Groen, How policy decisions affect refugee journeys in South Sudan: a study using automated ensemble simulations, J. Artif. Soc. Soc. Simul. 23 (1) (2020), https://doi.org/10.18564/jasss.4193.
- [19] R. Tomović, Sensitivity Analysis of Dynamic Systems, McGraw-Hill, 1963.
- [20] D. Suleimenova, H. Arabnejad, W.N. Edeling, D. Groen, Sensitivity-driven simulation development: a case study in forced migration, Phil. Trans. R. Soc. A. 379 (2021), 20200077, https://doi.org/10.1098/rsta.2020.0077.
- [21] D. Groen, D. Suleimenova, A. Jahani, H. Arabnejad, FabSim3, 2021. https://github.com/djgroen/flee.
- [22] D. Groen, D. Suleimenova, A. Jahani, H. Arabnejad, FabFlee, 2021. https://github.com/djgroen/FabFlee.
- [23] O. Hoenen, L. Fazendeiro, B.D. Scott, J. Borgdorff, A.G. Hoekstra, P. Strand, D. P. Coster, Designing and running turbulence transport simulations using a distributed multiscale computing approach, Europhysics Conference Abstracts, vol. 37D, Espoo, Finland (2013). ISBN: 2-914771-84-3. http://ocs.ciemat.es/EPS2013PAP/pdf/P4.155.pdf.00005.
- [24] O.O. Luk, O. Hoenen, A. Bottino, B.D. Scott, D.P. Coster, ComPat framework for multiscale simulations applied to fusion plasmas, Comput. Phys. Commun. 239 (June) (2019) 126–133, https://doi.org/10.1016/j.cpc.2018.12.021. ISSN: 00104655.
- [25] O.O. Luk, O. Hoenen, O. Perks, K. Brabazon, T. Piontek, P. Kopta, B. Bosak, A. Bottino, B.D. Scott, D.P. Coster, Application of the extreme scaling computing pattern on multiscale fusion plasma modelling, Philos. Trans. R. Soc. A 377 (2142) (2019), https://doi.org/10.1098/rsta.2018.0152. ISSN: 1364-503X,1471-2962.
- [26] J. Lakhlili, O. Hoenen, O.O. Luk, D.P. Coster, Uncertainty quantification for multiscale fusion plasma simulations with VECMA toolkit, in: V. Krzhizhanovskaya, G. Závodszky, M.H. Lees, J.J. Dongarra, P.M.A. Sloot, S. Brissos, J. Teixeira (Eds.), Computational Science – ICCS 2020, Springer International Publishing, Cham, 2020, pp. 719–730, https://doi.org/10.1007/978-3-030-50436-6 53. ISBN: 978-3-030-50436-6.
- [27] J.E. Guyer, D. Wheeler, J.A. Warren, FiPy: partial differential equations with Python, Comput. Sci. Eng. 11 (3) (2009) 6–15, https://doi.org/10.1109/ MCSE.2009.52. ISSN: 1521-9615.
- [28] E. Stefanikova, M. Peterka, P. Bohm, P. Bilkova, M. Aftanas, M. Sos, J. Urban, M. Hron, R. Panek, Fitting of the Thomson scattering density and temperature profiles on the COMPASS tokamak, Rev. Sci. Instrum. 87 (11) (2016) 11E536, https://doi.org/10.1063/1.4961554. ISSN: 0034-6748, 1089-7623.
- [29] R.J. Groebner, T.N. Carlstrom, Critical edge parameters for H-mode transition in DIII-D, Plasma Phys. Control. Fusion 40 (5) (1998) 673–677, https://doi.org/ 10.1088/0741-3335/40/5/021. ISSN: 0741-3335, 1361-6587.
- [30] A.B. Yoo, M.A. Jette, M. Grondona, SLURM: Simple Linux utility for resource management, in: Dror Feitelson, Larry Rudolph, Uwe Schwiegelshohn (Eds.), Job Scheduling Strategies for Parallel Processing, Springer Berlin Heidelberg, Berlin, Heidelberg, 2003, pp. 44–60, https://doi.org/10.1007/10968987\_3. ISBN: 978-3-540-39727-4.
- [31] Jonathan Feinberg, Hans Petter Langtangen, Chaospy: an open source tool for designing methods of uncertainty quantification, J. Comput. Sci. 11 (November) (2015) 46–57, https://doi.org/10.1016/j.jocs.2015.08.008. ISSN: 18777503.
- [32] G. Pavliotis, A. Stuart, Multiscale Methods: Averaging and Homogenization. Springer Science & Business Media, 2008.
- [33] D. Crommelin, E. Vanden-Eijnden, Subgrid-scale parameterization with conditional Markov chains, J. Atmos. Sci. 65 (8) (2008) 2661–2675, https://doi. org/10.1175/2008JAS2566.1.
- [34] F. Lu, K.K. Lin, A.J. Chorin, Data-based stochastic model reduction for the Kuramoto-Sivashinsky equation, Physica D 340 (2017) 46–57, https://doi.org/ 10.1016/j.physd.2016.09.007.
- [35] R. Maulik, O. San, A. Rasheed, P. Vedula, Subgrid modelling for two-dimensional turbulence using neural networks, J. Fluid Mech. 858 (2019) 122–144. https:// arxiv.org/pdf/1808.02983.pdf.
- [36] T. Bolton, L. Zanna, Applications of deep learning to ocean data inference and subgrid parameterization, J. Adv. Model. Earth Syst. 11 (1) (2019) 376–399, https://doi.org/10.1029/2018MS001472.
- [37] D.J. Gagne, H.M. Christensen, A.C. Subramanian, A.H. Monahan, Machine learning for stochastic parameterization: generative adversarial networks in the Lorenz'96 model, J. Adv. Model. Earth Syst. 12 (3) (2020), https://doi.org/10.1029/ 2019MS001896.
- [38] D. Crommelin, W. Edeling, Resampling with Neural Networks for Stochastic Parameterization in Multiscale Systems, 2021.
- [39] Lorenz, Predictability: a problem partly solved. Proc. Seminar on Predictability, vol. 1 (1996).
- [40] C.C. Aggarwal, Neural Networks and Deep Learning, Springer, 2018.
- [41] L. Ambrogioni, U. Güçlü, M.A.J. van Gerven, E. Maris, The Kernel Mixture Network: A Nonparametric Method for Conditional Density Estimation of Continuous Random Variables, 2017 arXiv preprint is available at https://arxiv. org/abs/1705.07111.

- [42] S. Rasp, Coupled online learning as a way to tackle instabilities and biases in neural network parameterizations: general algorithms and Lorenz'96 case study (v1.0), Geosci. Model Dev. 13 (5) (2020) 2185–2196, https://doi.org/10.5194/gmd-13-2185-2020
- [43] P.S. Zun, T. Anikina, A. Svitenkov, A.G. Hoekstra, A comparison of fully-coupled 3D In-Stent Restenosis Simulations to In-Vivo data, Front. Physiol. 8 (2017) 284, https://doi.org/10.3389/fphys.2017.00284. ISSN 1664-042X.
- [44] P.S. Zun, A.J. Narracott, C. Chiastra, J. Gunn, A.G. Hoekstra, Location-specific comparison between a 3D In-Stent Restenosis model and micro-CT and histology data from porcine In Vivo experiments, Cardiovasc. Eng. Technol. 10 (Dec(4) (2019) 568–582, https://doi.org/10.1007/s13239-019-00431-4. ISSN 1869-408X.
- [45] J. Latt, O. Malaspinas, D. Kontaxakis, A. Parmigiani, D. Lagrava, F. Brogi, M. B. Belgacem, Y. Thorimbert, S. Leclaire, S. Li, F. Marson, J. Lemus, C. Kotsalos, R. Conradin, C. Coreixas, R. Petkantchin, F. Raynaud, J. Beny, B. Chopard, Palabos: parallel lattice Boltzmann solver, Comput. Math. Appl. 81 (2021) 334–350, https://doi.org/10.1016/j.camwa.2020.03.022. ISSN: 0898-1221. Development and Application of Open-source Software for Problems with Numerical PDEs.
- [46] L.E. Veen, A.G. Hoekstra, Easing multiscale model design and coupling with MUSCLE3, in: Valeria V. Krzhizhanovskaya, Gábor Závodszky, Michael H. Lees, Jack J. Dongarra, Peter M.A. Sloot, Sérgio Brissos, João Teixeira (Eds.), Computational Science – ICCS 2020, Springer International Publishing, Cham, 2020, pp. 425–438, https://doi.org/10.1007/978-3-030-50433-5\_33. ISBN: 978-3-030-50433-5.
- [47] I.M. Sobol, Quasi-Monte Carlo methods, Prog. Nucl. Energy 24 (1) (1990) 55–61, https://doi.org/10.1016/0149-1970(90)90022-W. ISSN: 0149-1970. Monte Carlo Methods for Neutrons and Photon Transport Calculations.
- [48] P. Bratley, B.L. Fox, Algorithm 659: implementing Sobol's quasirandom sequence generator, ACM Trans. Math. Softw. 14 (1) (1988) 88–100, https://doi.org/ 10.1145/42288.214372. ISSN: 0098-3500.
- [49] A. Saltelli, P. Annoni, I. Azzini, F. Campolongo, M. Ratto, S. Tarantola, Variance based sensitivity analysis of model output. Design and estimator for the total sensitivity index, Comput. Phys. Commun. 181 (2) (2010) 259–270, https://doi. org/10.1016/j.cpc.2009.09.018. ISSN: 0010-4655.
- [50] P. Virtanen, R. Gommers, T.E. Oliphant, M. Haberland, T. Reddy, D. Cournapeau, E. Burovski, P. Peterson, W. Weckesser, J. Bright, S.J. van der Walt, M. Brett, J. Wilson, K.J. Millman, N. Mayorov, A.R.J. Nelson, E. Jones, R. Kern, E. Larson, C. J. Carey, I. Polat, Y. Feng, E.W. Moore, J. VanderPlas, D. Laxalde, J. Perktold, R. Cimrman, I. Henriksen, E.A. Quintero, C.R. Harris, A.M. Archibald, A.H. Riberto, F. Pedregosa, P. van Mulbregt, SciPy 1.0 Contributors, SciPy 1.0: fundamental algorithms for scientific computing in Python, Nat. Methods 17 (2020) 261–272, https://doi.org/10.1038/s41592-019-0686-2.
- [51] A. Paszke, S. Gross, F. Massa, A. Lerer, J. Bradbury, G. Chanan, T. Killeen, Z. Lin, N. Gimelshein, L. Antiga, A. Desmaison, A. Kopf, E. Yang, Z. DeVito, M. Raison, A. Tejani, S. Chilamkurthy, B. Steiner, L. Fang, J. Bai, S. Chintala, PyTorch: An imperative style, high-performance deep learning library, in: H. Wallach, H. Larochelle, A. Beygelzimer, F. d'Alché-Buc, E. Fox, R. Garnett (Eds.), Advances in Neural Information Processing Systems 32, Curran Associates, Inc., 2019, pp. 8024–8035. http://papers.neurips.cc/paper/9015-pytorch-an-imperative-style-high-performance-deep-learning-library.pdf.

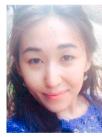

Diana Suleimenova is a Research Fellow in Multiscale Migration Prediction for the Verified Exascale Computing for Multiscale Applications (VECMA) project funded by the European Union Horizon 2020 research and innovation programme. Her research concentrates on verification, validation and uncertainty quantification of multiscale applications deployed on emerging exascale platforms. She received her PhD from Brunel University London, where her research focused on quantitative data analysis of forced displacement and the development of an automated agent-based modelling technique to predict the distribution of incoming refugees across neighbouring camps. Diana has published journal articles and

conference papers in agent-based modelling, simulation of refugee journeys, multiscale modelling and simulation automation. Her email address is diana.suleimenova@brunel. ac.uk.

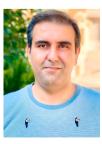

Hamid Arabnejad is Post-Doctoral researcher at Brunel University London, UK. He earned his PhD in 2016 from the Faculty of Engineering of the University of Porto (FEUP). He participated in numerous European H2020 projects. He also has more than 6 years experience in HPC systems, and application design and implementation. His research interests include distributed and parallel Computing, cloud computing, high performance computing, compilers, and agent-based simulation. His email address is hamid.arabnejad@brunel.ac. uk.

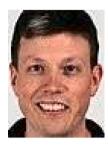

Wouter Edeling is a researcher at CWI Amsterdam, and has a background in Uncertainty Quantification applied to turbulence models. He received a joint PhD in 2015 between Arts et Métiers ParisTech and Delft University of Technology, and held a post-doc position at Stanford University. His current interests lie at the intersection of Uncertainty Quantification, Machine Learning and Scientific Computing, and his email address is Wouter.Edeling@CWI.nl.

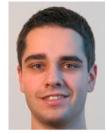

Michal Kulczewski is a senior specialist at Poznan Supercomputing and Networking Center. His research interests include mainly numerical weather prediction, modeling air quality in urban environments, code optimization, programming multi- and many-core computing systems, advanced insitu data analysis and visualization. He has actively contributed to many EU and national projects for the past 16 years. His email address is michal.kulczewski@man.poznan.pl.

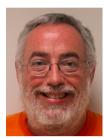

David Coster has been active in the field of magnetized plasma physics for over 35 years with over 200 published papers as author or co-author. His PhD from Princeton University dates from 1993, and since then he has been employed by the Max Planck Institute for Plasma Physics. His email address is david.coster@ipp.mpg.de.

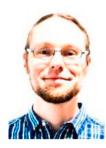

Lourens Veen is a Senior eScience Research Engineer at the Netherlands eScience Center. As an engineer, his background is originally in databases and information system architecture, including geographical information systems, and more recently he has worked in High Performance Computing and networking. As a scientist, his skills are in modelling, multiscale models, model coupling, parameter optimization and Uncertainty Quantification, with applications in biogeography, molecular simulation and computational biophysics. His email address is Lyeen@esciencecenter.nl.

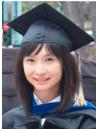

Onnie O. Luk is a postdoctoral researcher at the Numerical Methods for Plasma Physics division of the Max-Planck-Institute for Plasma Physics at Garching. She is a member of the Verified Exascale Computing for Multiscale Applications (VECMA) project, and past member of the Computing Patterns for High Performance Multiscale Computing (ComPat) project, both of which are funded by the European Union's Horizon 2020 research and innovation programme. Her current research topics include exploration of time bridging methods between turbulence and transport models in a component-based multiscale fusion plasma workflow and validation of the simulation results. She received her Ph.D. from the

between turbulence and transport models in a component-based multiscale fusion plasma workflow and validation of the simulation results. She received her Ph.D. from the University of California at Irvine, where she conducted her research on the role of

convective cell in nonlinear interaction of kinetic Alfvén waves. Her email address is

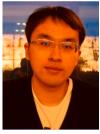

Dongwei Ye is a PhD candidate in the Computational Science Lab at the University of Amsterdam. He is working on surrogate modelling, uncertainty quantification and computational biophysics as part of Verified Exascale Computing for Multiscale Applications (VECMA) project funded by the European Union Horizon 2020 research and innovation programme. His email address is: d.ye@uva.nl.

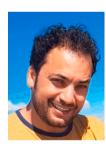

onnie.luk@ipp.mpg.de.

Jalal Lakhlili is a computational scientist in Post-doc at Max-Planck Institute for Plasma Physics in Munich, Germany. Has a PhD in Applied Mathematics from Toulon University, France, and an engineer degree in Computer Science from Grenoble INP, France. Has worked in EU research projects EoCoE and VECMA. Main research areas are numerical simulations with applications in HPC, including algorithmics, numerical analysis, uncertainty quantification and statistics. His email address is jalal.lakhlili@ipp.mpg.de.

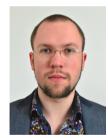

Pavel Zun is a postdoctoral researcher at the University of Amsterdam (UvA). He received his PhD in 2019, and has since then worked on the InSilc (In-silico trials for drug-eluting BVS design, development and evaluation) project at Erasmus Medical Center, and on the VECMA project at UvA. His research interests are in multiscale modelling of the cardiovascular system, and in agent-based tissue models. His email is p. zun@uva.nl.

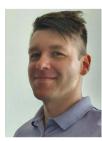

Dr. Vytautas Jancauskas got his PhD from Vilnius University in 2016. The subject of the thesis was evaluating the performance of multi-objective optimisation methods. He worked as a lecturer and assistant lecturer for more than 3 years. Supervised undergraduate computer networks course at the Faculty of Mathematics and Informatics at Vilnius University. Taught computer architecture, operating systems design and C programming. He has worked in EU funded projects, such as ComPat and VECMA. He was one of the lead developers of the EasyVVUQ framework. Main research interests lie in the intersection of computer science, software engineering and various statistical and optimization methods. His email address is jancauskas@lrz.de.

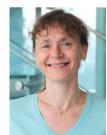

Dr. Valeria Krzhizhanovskaya is an editor-in-chief of the Journal of Computational Science, working in the University of Amsterdam and leading the development of algorithms and formalisms in the VECMA project. Valeria is an expert in computational science with 25 years of experience in simulation of multiscale complex systems, data-driven modelling, high-performance parallel and distributed computing. Valeria has published over 150 scientific papers and edited many volumes of journal special issues and conference proceedings. She is a co-organizer of the annual International Conference on Computational Science and thematic workshops on Multiscale Modelling and Simulation. Her email address is v.krzhizhanovskaya@uva.nl.

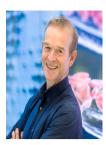

D. Suleimenova et al.

Prof. dr. ir. Alfons G. Hoekstra is full professor of Computational Science and Engineering at the University of Amsterdam. He is also the director of the Informatics Institute at that university. His research focuses on multiscale modelling, actionable simulations, and high performance computing. His research is driven forward by and applied in the biomedical domain. His main interests are currently in multiscale modelling of hemodynamics with applications in cardiovascular diseases, and in the development and accreditation of in-silico trials. His email address is a.g.hoekstra@uva.nl.

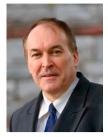

Prof Peter V. Coveney holds a chair in Physical Chemistry and is an Honorary Professor in Computer Science at University College London (UCL). He is a Professor in Applied High Performance Computing at the University of Amsterdam (UvA), and Professor Adjunct at Yale University School of Medicine (USA). He is Director of the Centre for Computational Science (CCS) at UCL. Coveney is active in a broad area of interdisciplinary research including condensed matter physics and chemistry, materials science, as well as life and medical sciences in all of which high performance computing plays a major role. His email address is p.v.coveney@ucl.ac.uk.

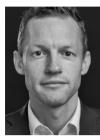

Daan Crommelin leads the Scientific Computing group at CWI, Amsterdam, and has a part-time position as full professor in numerical analysis and dynamical systems at the University of Amsterdam. He received his PhD from Utrecht University and was a postdoc at the Courant Institute of Mathematical Sciences of New York University. His research is focused on complex dynamical systems and their uncertainties, and includes topics such as stochastic modeling for multiscale systems, uncertainty quantification, rare event simulation, data-driven modeling, and applications in climate science and energy systems. His email address is Daan.Crommelin@cwi.nl.

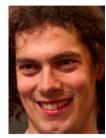

Derek Groen is a Senior Lecturer in Computer Science at Brunel. He received his PhD in 2010 from the University of Amsterdam, and was a PDRA at UCL for five years prior to joining Brunel as Lecturer. He has published 35 journal articles in diverse journals, worked on collaborative software and HPC projects for 16 years and currently leads the development of tools, such as VECMAtk, FabSim3, the Flee migration modelling code and the Flu And Coronavirus Simulator. He has direct application experience in turbulence, blood flow, materials and migration modelling and simulation, among other areas. His email address is derek.groen@brunel.ac.uk.